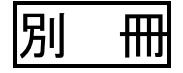

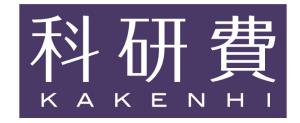

# 令和6(2024)年度

# 科学研究費助成事業

科研費

# 公募要領

学術変革領域研究(A)(公募研究)、 新学術領域研究(終了研究領域)

(応募書類の様式・記入要領)

令和5(2023)年7月14日

文部科学省

# 目 次

# 1 学術変革領域研究(A)(公募研究)

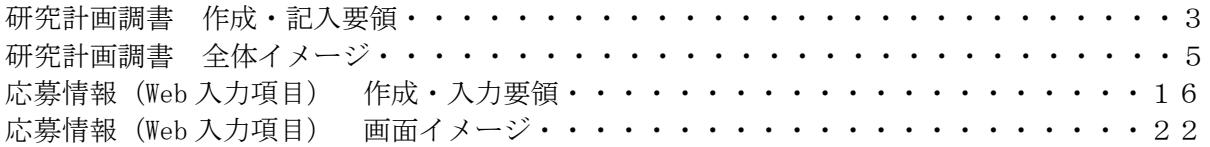

# 2 新学術領域研究(終了研究領域)

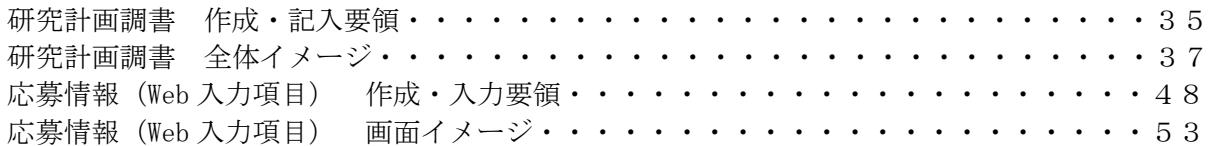

# 学術変革領域研究(A) (公募研究)

# 【研究計画調書】

## 令和6(2024)年度 学術変革領域研究(A)(公募研究)

研究計画調書作成・記入要領

研究計画調書は、科研費の交付を申請しようとする者が、公募要領に基づいてあらかじめ当該研究 計画に関する内容を記入し、文部科学大臣宛て提出するものであり、科学技術・学術審議会における 審査資料となるものである。

ついては、下記の点に留意した上で、誤りのないように作成すること。

なお、科学技術・学術審議会における審査の結果、採択された場合には、交付内定の通知が行われ、 この通知に基づき交付申請書を提出し、研究計画等が適正と認められた場合に科研費が交付されるこ とになる。

記

- ・この作成・記入要領は、「学術変革領域研究(A)(公募研究)」の研究計画調書を作成するため の要領である。
- ・研究計画調書の作成に当たっては、公募要領に基づいて、研究代表者が責任を持って作成すること。
- ・審査においては多数の応募研究課題が審査に付されることを考慮し、本文は 11 ポイント以上(英語 の場合は10ポイント以上)の大きさの文字等を使用すること。
- ・研究計画調書は、「Ⅰ.応募情報(Web入力項目)」、「Ⅱ.研究計画調書【様式S-74】(添 付ファイル項目)」から構成される。
- ・各項目のタイトルが必ず頁の先頭に来るようにすること。また、各項目で定められた頁数を超えな いこと。なお、各項目の指示に沿って作成をした結果、空白の頁が生じても構わないが、その場合、 空白の頁を削除しないこと。
- ・様式上の留意事項については削除すること。また、それ以外の指示書き及び囲み枠は削除しないこ と。
- ・英語で記入された研究計画調書も受け付ける。
- ・研究計画調書の提出後は、差替え等を認めないため、提出前に、PDFファイルに変換された研究 計画調書の内容、及び「研究費の応募・受入等の状況」欄の表示内容に不備(文字や図表等の欠落、 文字化け等)がないか、必ず確認すること。

## Ⅰ 応募情報(Web入力項目)

 以下の項目は、「研究計画調書」の「応募情報(Web入力項目)」であり、作成に当たっては、 研究代表者が所属する研究機関から付与された「府省共通研究開発管理システム(e-Rad)」(以 下「e-Rad」という。)のID・パスワードにより科研費電子申請システム(以下「電子申請シス テム」という。)にアクセスして直接入力を行うこと。

応募情報(Web入力項目)は、「電子申請システム」によって作成される研究計画調書の前半 部分(「研究代表者氏名」「最も関連の深い小区分」等)及び後半部分(「研究経費とその必要性」 「研究費の応募・受入等の状況」)で構成される。なお、「研究費の応募・受入等の状況」欄は研 究計画調書のPDFファイル上では表示されず、審査に当たっては電子申請システム上に表示され た内容で確認される。

応募情報(Web入力項目)に係る作成・入力要領は、「令和6(2024)年度 学術変革領域研究 (A)(公募研究)研究計画調書応募情報(Web入力項目)作成・入力要領」を参照すること。

○Web入力項目「前半部」

#### 「研究課題情報」

- ・研究区分
- ・研究領域・研究項目番号
- ・単年度当たりの応募上限金額
- ・研究代表者氏名
- ・年齢
- ・研究代表者所属研究機関・部局・職
- ・学位・エフォート
- ・研究課題名
- ・最も関連の深い小区分
- ・若手研究者であるか否か
- ・開示希望の有無
- ・研究代表者連絡先
- ○Web入力項目「後半部」

「研究経費とその必要性」

「研究費の応募・受入等の状況」

## Ⅱ 研究計画調書【様式S-74】(添付ファイル項目)

以下の項目は、「研究計画調書(添付ファイル項目)」の内容であり、研究計画調書(PDFフ ァイル)の中間部分に当たる。

研究代表者は、「研究計画調書(添付ファイル項目)」について、文部科学省の科学研究費助成 事業ホームページから様式を取得し記入したものを、「電子申請システム」にアクセスして添付す ること(5MB以上のファイルは添付不可)。

作成に当たっては、下記の指示及びそれぞれの欄の指示に従うこと。また、様式の余白は、上 20mm、 下 20mm、左 25mm、右 25mm で設定しており、余白の設定を変更すると、審査資料を作成する際、文 字等の欠落等の恐れがあるので、設定を変更しないこと。

#### (1)「1 研究目的、研究方法など」欄

本応募研究課題において何をしようとしているのか、その全体像を明らかにするため、研究計 画調書に記載している指示に従って概要を含め記述すること。概要については、10 行程度で記述 すること。

なお、本欄等において、全体の研究計画を説明する中で必要に応じて「研究協力者」について 記述すること。

#### (2)「2 応募者の研究遂行能力及び研究環境」欄

研究計画調書の指示書きに従って記入すること。

「(1)これまでの研究活動」は、本研究計画の実行可能性を示すよう、本研究計画に関連し た研究活動を中心に記述すること。なお、研究計画に関連した国際的な取組(国際共同研究の実 施歴や海外機関での研究歴等)がある場合には、必要に応じてその内容を含めること。

研究業績(論文、著書、産業財産権、招待講演等)は、網羅的に記載するのではなく、本研究 計画の実行可能性を説明する上で、その根拠となる文献等の主要なものを適宜記載すること。

研究業績の記述に当たっては、当該研究業績を同定するに十分な情報を記載すること(例とし て、学術論文の場合は論文名、著者名、掲載誌名、巻号や頁等、発表年(西暦)、著書の場合は その書誌情報、など)。

論文は、既に掲載されているもの又は掲載が確定しているものに限って記載すること。

産前産後の休暇及び育児休業の取得や、介護休業の取得など、研究活動を中断していた期間が ある場合は、その事情を本欄に記述してもよい。

### (3)「3 人権の保護及び法令等の遵守への対応」欄

研究計画調書に記載している指示に従って記述すること。なお、該当しない場合には、「該当 なし」と記入すること。

 $\mathbf X$  XXX  $\mathbf x$ 

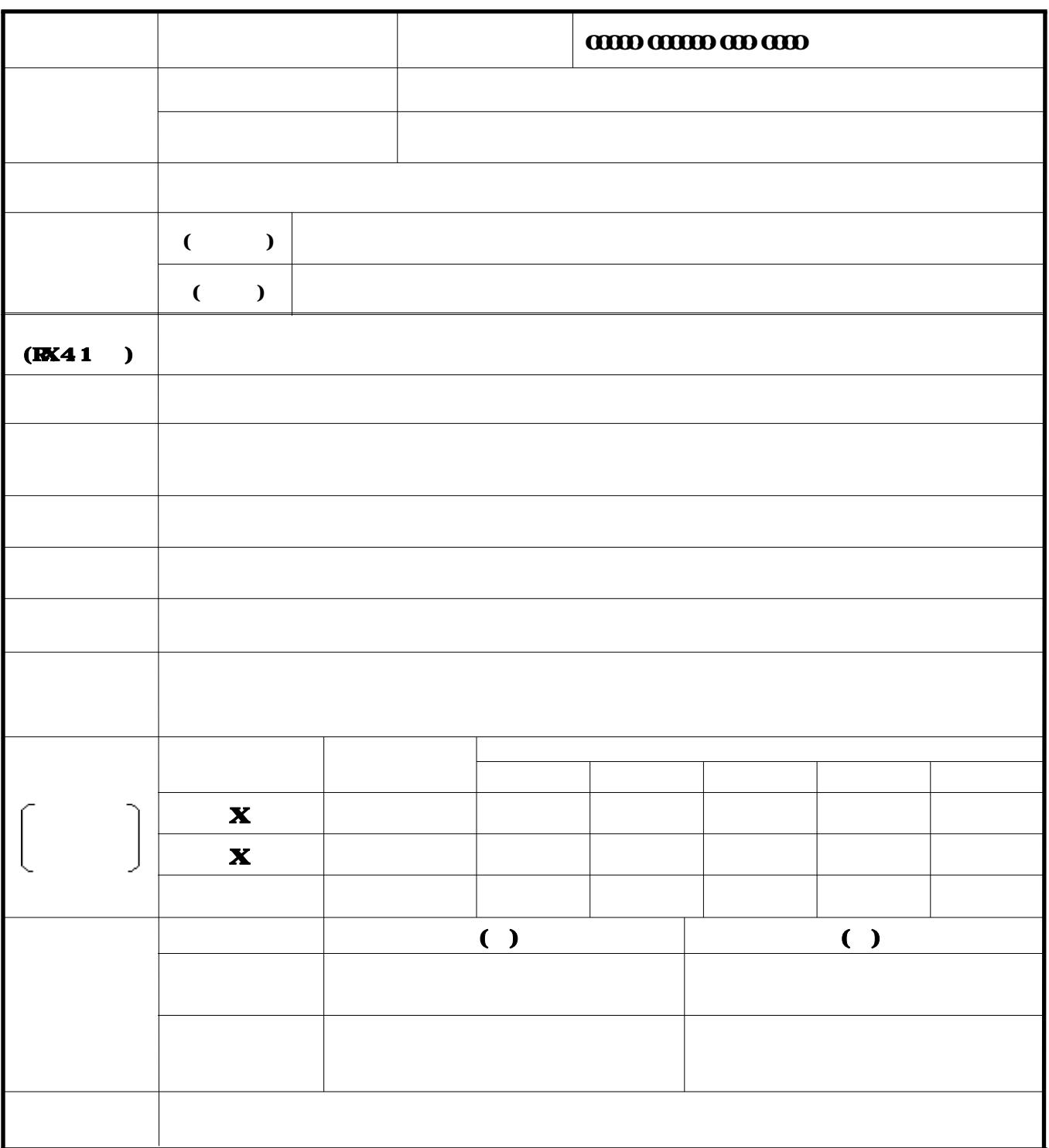

 $\mathbf A$ 

5

## 1 研究目的、研究方法など

本研究の目的と方法などについて記述すること。記述に当たっては、「公募要領に示された公募研究の内容」(公募要領を 参照)を踏まえること。

冒頭にその概要を簡潔にまとめて記述し、本文には、(1)本研究の学術的背景、研究課題の核心をなす学術的「問い」、(2) 本研究の目的及び学術的独自性と創造性、(3)本研究の着想に至った経緯や、関連する国内外の研究動向と本研究の位置づけ、 (4)本研究で何をどのように、どこまで明らかにしようとするのか、(5)本研究により、どのような点で当該研究領域の推進に 貢献できるか、(6)本研究の目的を達成するための準備状況、について具体的かつ明確に記述すること(5頁以内)。

## (概要)

## (本文)

研究計画調書作成に当たって留意すること ○本留意事項の内容を十分に確認し、研究計画調書の作成時にはこのテキストボックスごと削除すること○ 1.作成に当たっては、研究計画調書作成・記入要領を必ず確認すること。 2.本文全体は11ポイント以上の大きさの文字等を使用すること。 3.各頁の上部のタイトルと指示書きは動かさないこと。 4.指示書きで定められた頁数は超えないこと。なお、空白の頁が生じても削除しないこと。 ○本留意事項の内容を十分に確認し、研究計画調書の作成時にはこのテキストボックスごと削除すること○

## 2 応募者の研究遂行能力及び研究環境

応募者の研究計画の実行可能性を示すため、(1)これまでの研究活動、(2)研究環境(研究遂行に必要な研究施設・設備・研究 資料等を含む)について記述すること(2頁以内)。

「(1)これまでの研究活動」の記述には、研究計画に関連した国際的な取組(国際共同研究の実施歴や海外機関での研究歴 等)がある場合には必要に応じてその内容を含めること。また、研究活動を中断していた期間がある場合は、その説明などを 含めてもよい。

研究計画調書作成に当たって留意すること ○本留意事項の内容を十分に確認し、研究計画調書の作成時にはこのテキストボックスごと削除すること○ 1.研究業績(論文、著書、産業財産権、招待講演等)は、網羅的に記載するのではなく、本研究計画の実行可能性を説明 する上で、その根拠となる文献等の主要なものを適宜記載すること。 2.研究業績の記述に当たっては、当該研究業績を同定するに十分な情報を記載すること。 例として、学術論文の場合は論文名、著者名、掲載誌名、巻号や頁等、発表年(西暦)、著書の場合はその書誌情報、な ど。 3.論文は、既に掲載されているもの又は掲載が確定しているものに限って記載すること。 ○本留意事項の内容を十分に確認し、研究計画調書の作成時にはこのテキストボックスごと削除すること○

【 2 応募者の研究遂行能力及び研究環境(つづき)】

## 3 人権の保護及び法令等の遵守への対応(公募要領4頁参照)

本研究を遂行するに当たって、相手方の同意・協力を必要とする研究、個人情報の取扱いの配慮を必要とする研究、生命倫 理・安全対策に対する取組を必要とする研究など指針・法令等(国際共同研究を行う国・地域の指針・法令等を含む)に基づ く手続が必要な研究が含まれている場合、講じる対策と措置を記述すること(1頁以内)。

個人情報を伴うアンケート調査・インタビュー調査・行動調査(個人履歴・映像を含む)、提供を受けた試料の使用、ヒト 遺伝子解析研究、遺伝子組換え実験、動物実験など、研究機関内外の倫理委員会等における承認手続が必要となる調査・研 究・実験などが対象となる。

該当しない場合には、その旨記述すること。

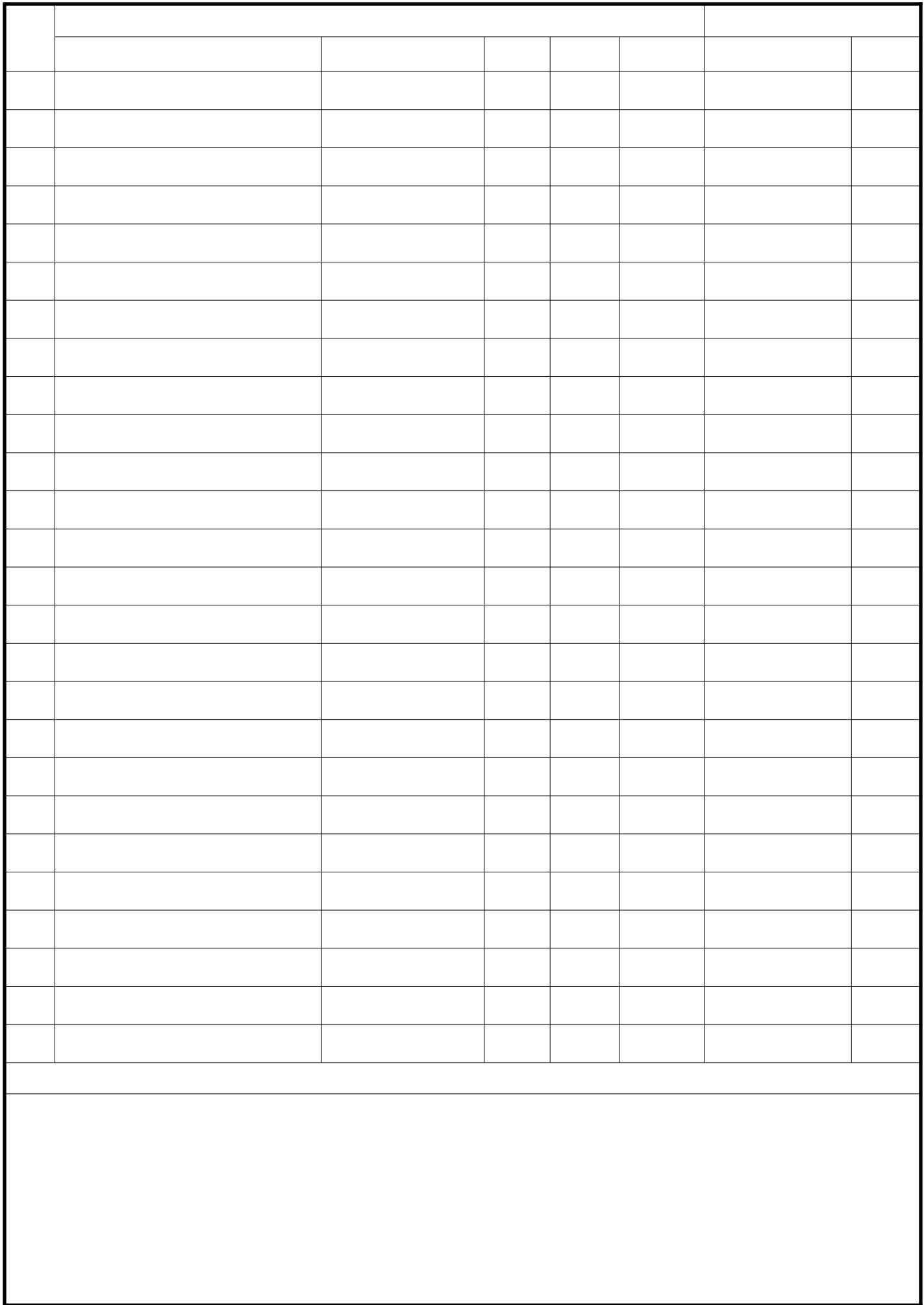

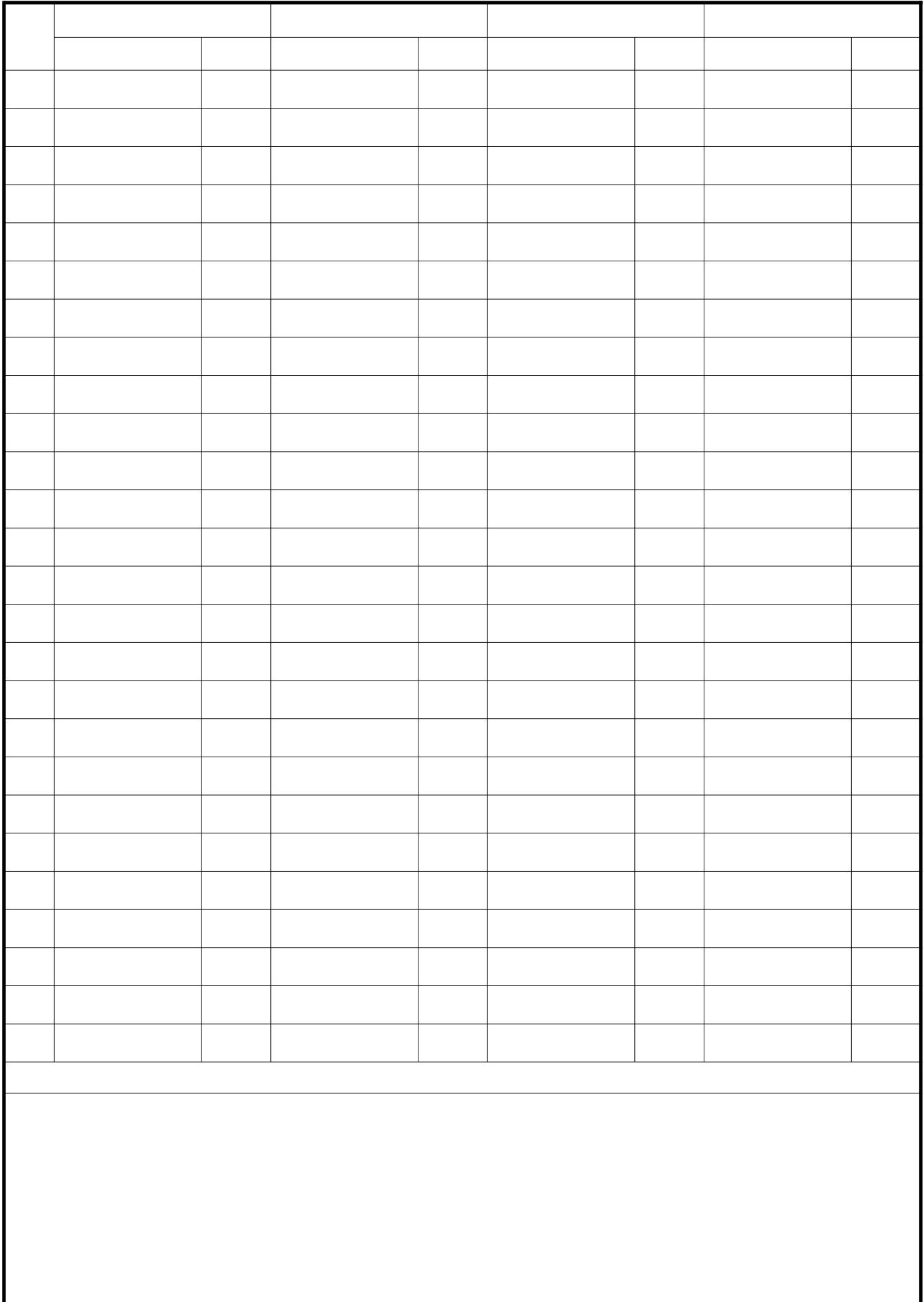

## 令和6(2024)年度 学術変革領域研究(A)(公募研究)研究計画調書 応募情報(Web入力項目) 作成・入力要領

応募内容の確認及び審査資料の作成は、応募書類のうち、「研究計画調書」応募情報(We b入力項目)に基づいて行うため、応募情報(Web入力項目)の入力内容によっては当該応 募研究課題が審査に付されないことや審査の結果に影響を及ぼすことがある。作成に当たって は十分注意すること。

なお、入力内容の一部(課題名・組織情報・エフォート等)は、e-Rad に提供する。

電子申請システムの「応募情報入力(学術変革領域選択)」画面から、応募する研究領域の「研究 項目番号」及び「単年度当たりの応募上限金額」の位置にある登録ボタンを選択すること。「研究計 画調書管理」画面が表示される。次に、入力する応募情報(「研究課題情報」、「研究経費とその必 要性」、「研究費の応募・受入等の状況」)の「応募情報入力」を選択すること。なお、「応募情報 入力画面」において、左上の「Japanese ▶English」ボタンをクリックすると、英語表記の入力画面 に切り替わる。

## 「研究課題情報」入力画面

### 1.研究区分

「公募研究」が表示されていることを確認すること。

#### 2.研究領域・研究項目番号

応募する研究領域の領域番号・領域略称名及び研究項目番号が表示されていることを確認するこ と。

#### 3.単年度当たりの応募上限金額

応募の上限金額が表示されていることを確認すること。表示される上限金額は、研究期間(2 年間)全体の総額ではなく、単年度(1年間)当たりの金額であることに留意すること。

### 4.研究代表者氏名

e-Rad に登録されている研究代表者の情報が自動表示される。氏名が正しく表示されているかど うか確認すること。誤りがある場合は、入力データを一時保存した上で所属研究機関の事務局に連 絡し、その指示に従うこと。

#### 5.年齢

e-Rad に登録されている研究代表者の情報が自動表示される。2024 年4月1日時点での年齢が正 しく表示されているかどうか確認すること。誤りがある場合は、入力データを一時保存した上で所 属研究機関の事務局に連絡し、その指示に従うこと。

#### 6.研究代表者所属研究機関・部局・職

e-Rad に登録されている研究代表者の情報が自動表示される。研究計画調書作成時点での所属情 報が正しく表示されているかどうか確認すること。誤りがある場合は、入力データを一時保存した 上で所属研究機関の事務局に連絡し、その指示に従うこと。

#### 7.学位・エフォート

「学位」欄は研究代表者が入力すること。「エフォート」欄は、本応募研究課題が採択された場 合を想定した時間の配分率(1~100 の整数)を入力すること。

時間の配分率の決定に当たっては、総合科学技術会議におけるエフォートの定義である「研究者 の年間の全仕事時間を 100%とした場合、そのうち、当該研究の実施に必要となる時間の配分率 (%)」という考え方で決定すること。なお、「全仕事時間」とは研究活動の時間のみを指すので はなく、教育活動等を含めた実質的な全仕事時間を指す。

また、本応募研究課題が採択された際には、改めて、その時点におけるエフォートを確認し、エ フォートに変更がある場合には、e-Rad 上で修正した上で交付申請手続きを行うこととなる。

## 8.研究課題名

研究期間終了時までの研究内容を具体的に表すような研究課題名(一般的、抽象的な表現は避け ること。)を入力すること。その際、審査においては研究課題名を含めた研究計画調書全体が審査 されること、採択された場合には科学研究費助成事業データベース(KAKEN)に掲載され広く 公開されることに十分留意の上、研究課題名は研究内容を適切に反映させたものとすること。

なお、全角文字を含む場合は 80 バイト (全角 40 字) まで、半角文字のみの場合は 200 バイト (半角200字)まで入力が可能である。

入力に当たっては、全角文字は1文字2バイト、半角文字は1文字1バイトでカウントされる。 濁点、半濁点はそれだけで独立して1字とはならないが、全角アルファベット、数字、記号等は全 て2バイトとして数えられて表示されることに留意し、化学式、数式の使用は極力避けること(例 :「Ca2 +」を全角で「Ca2+」と入力すると8バイトとカウントされる。ただし、半角で 「Ca2+」とした場合は4バイトとなる。)。

研究課題名の変更は原則として認めない。

### 9. 最も関連の深い小区分

電子申請システム上の「一覧」に表示される「科学研究費助成事業「審査区分表」」から、当該 応募研究課題の研究内容に最も関連が深いと思われる小区分を関連が深い順に二つまで選定し入力 すること(最低一つは選定すること。)。

#### 10.若手研究者であるか否か

「(0)該当しない」、「(1)2024 年4月1日現在で博士号取得後8年未満」、「(2)博 士号未取得であるが、2024 年4月1日までに博士の学位を取得する予定」又は「(3)2024 年4 月1日現在で育児休業等の期間を除くと博士号取得後8年未満」のうち、該当するものを選択する こと(PDFファイルには変換されない。)。

「(2)博士号未取得であるが、2024 年4月1日までに博士の学位を取得する予定」を選択す る場合は、「博士号取得見込み年月」及び「取得見込み研究機関」を入力すること。

「(3)2024 年4月1日現在で育児休業等の期間を除くと博士号取得後8年未満」を選択する 場合は、「産休又は育休期間」を入力すること。

#### 11.開示希望の有無

採択されなかった場合の書面審査(1段階目の審査)等の結果について、「審査結果の開示を希 望する」、「審査結果の開示を希望しない」のうち、該当する区分を選択すること。

※審査結果の「開示」は、科研費電子申請システムを通じてあらかじめ希望した応募者のみに対 して行われる(機関担当者を含め、応募者以外は閲覧できない)。

## なお、「審査結果の開示を希望しない」を選択した場合は、いかなる理由であっても開示し ない。

12.研究代表者連絡先(PDFファイルには変換されない)

研究代表者と直接連絡が必要な場合に備えた情報を入力すること。

### 「研究経費とその必要性」入力画面

13.研究経費とその必要性

研究計画調書(添付ファイル項目)を踏まえ、この研究計画のために必要な各経費の明細等に ついて入力等をすること。なお、応募の上限金額は、研究期間(2年間)全体の総額ではなく、単 年度(1年間)当たりの金額であることに留意すること。

その際、以下に記載している「対象となる経費(直接経費)」及び「対象とならない経費」に 留意すること。また、研究期間のいずれかの年度における研究経費の額が 10 万円未満の研究計画 は公募の対象とならないので、注意すること。

#### 「対象となる経費(直接経費)」

 研究計画の遂行に必要な経費(研究成果の取りまとめに必要な経費を含む)を対象としま す。

#### 「対象とならない経費」

- 次の経費は対象となりません。
- ① 建物等の施設に関する経費(直接経費により購入した物品を導入することにより必要と なる据付等のための経費を除く)
- ② 補助事業遂行中に発生した事故・災害の処理のための経費
- ③ 研究代表者又は研究分担者の人件費・謝金
- ④ その他、間接経費(注)を使用することが適切な経費

注)研究計画の実施に伴う研究機関の管理等に必要な経費(直接経費の 30%に相当する額) であり、研究機関が使用するものです。 今回、公募を行う研究種目には間接経費が措置される予定ですが、研究代表者は、 間接経費を応募書類に記載しないこと。

研究経費と使用内訳は、各経費の明細の入力内容から自動で計算される。各経費の明細欄は、 入力画面左側の「追加」ボタンを必要数押すことでデータ入力欄が表示される。使用しないデータ 入力欄(入力したが使用しない場合や全く入力しなかった場合)については、左側の「削除」ボタ ンを押してデータ入力欄を削除すること。金額は千円単位で入力し、千円未満の端数は切り捨てる こと。各経費の明細の入力が全て完了したら、再計算ボタンをクリックすること。なお、出力され るPDFは各2頁が上限となる。

各経費の明細の入力に当たっては、以下の点に留意すること。ただし、以下の例に限らず、各 事項をどの費目とするかについては、所属研究機関の会計規程等にのっとって入力すること。

○設備備品費

多数の図書、資料を購入する場合は「西洋中世政治史関係図書」のように、ある程度、図書、 資料の内容が判明するような表現で入力すること(図書について、設備備品として取り扱わない場 合についても、同様に入力すること。)。また、機械器具の場合は、単に○○○一式とするだけで なく、その内訳も入力すること。

#### ○消耗品費

薬品、実験用動物、ガラス器具等その品名ごとに入力すること。

#### ○設備備品費、消耗品費の必要性

入力した設備備品費及び消耗品費の必要性・積算根拠について入力すること。なお、研究計画 のいずれかの年度において、「設備備品費」が当該年度の全体の研究経費の 90%を超える場合及 び「消耗品費」で特に大きな割合を占める経費がある場合には、当該経費の研究遂行上の必要性に ついても入力すること。また、一つの設備備品を研究費の合算使用で購入する場合などには、本応 募研究課題で使用する額を単価の欄に入力し、合算使用である旨をこの欄に入力すること。

○国内旅費・外国旅費

研究代表者及び研究協力者の海外・国内出張(資料収集、各種調査、研究の打合せ、研究の成 果発表等)のための経費(交通費、宿泊費、日当)等を、その事項ごとに入力すること。

○人件費・謝金

資料整理、実験補助、翻訳・校閲、専門的知識の提供、アンケートの配付・回収、研究資料の 収集等を行う研究協力者(ポストドクター・リサーチアシスタント(RA)・外国の機関に所属す る研究者等)に係る謝金、報酬、賃金、給与、労働者派遣業者への支払いのための経費等を、その 事項ごとに入力すること。また、人件費・謝金の支出を予定している者の協力時の身分等(特任助 教、博士研究員、博士後期課程学生、博士前期課程学生 等)が明らかである場合にはその点も記 載すること。(例:資料整理(内訳:博士後期課程学生○人×○月)・△△△千円、公募要領参 照)

### ○その他

設備備品費、消耗品費、旅費、人件費・謝金のほか当該研究を遂行するための経費(例:印刷 費、複写費、現像・焼付費、通信費(切手、電話等)、運搬費、研究実施場所借り上げ費(研究機 関の施設において補助事業の遂行が困難な場合に限る)、会議費(会場借料、食事(アルコール類 を除く)費用等)、リース・レンタル費用(コンピュータ、自動車、実験機器・器具等)、機器修 理費用、旅費以外の交通費、研究成果発表費用(学会誌投稿料、ホームページ作成費用、研究成果 広報用パンフレット作成費用、児童生徒を含む一般市民を対象とした研究成果広報活動費用等)、 実験廃棄物処理費、研究代表者の研究以外の業務の代行に係る経費(バイアウト経費、公募要領参 照))等を、その事項ごとに入力すること。

○旅費、人件費・謝金、その他の必要性

入力した旅費、人件費・謝金及びその他の必要性・積算根拠について入力すること。研究計画 のいずれかの年度において、「旅費」又は「人件費・謝金」のいずれかの費目が当該年度の全体の 研究経費の 90%を超える場合及び「その他」で特に大きな割合を占める経費がある場合には、当 該経費の研究遂行上の必要性についても入力すること。

#### 「研究費の応募・受入等の状況」入力画面

## 14. 研究費の応募・受入等の状況(※本欄はPDFファイルには出力されません。)

「研究資金の不合理な重複や過度の集中にならず、研究課題が十分に遂行し得るかどうか」を 判断する際に審査委員が参照するので、正確に入力すること。研究計画の研究代表者の応募時点に おける「(1)応募中の研究費」、「(2)受入予定の研究費」、「(3)その他の活動」のそれ ぞれについて、入力及び確認をすること。

- ・「(1)応募中の研究費」欄の先頭には、本応募研究課題が入力される。
- ・「(1)応募中の研究費」、「(2)受入予定の研究費」欄には、科研費のみならず他の競争的 研究費等(国外のものを含む)(※)についても入力すること。
	- (※)科研費への応募に当たっては、「統合イノベーション戦略 2020」において「外国資金の受入について、その状況等 の情報開示を研究資金申請時の要件」とすることとされたことを踏まえ、令和3(2021)年度科研費の公募より、研究 計画調書の「研究費の応募・受入等の状況」欄に海外からの研究資金についても記入することを明確にしています。 国内外を問わず、競争的研究費のほか、民間財団からの助成金、企業からの受託研究費や共同研究費などの研究資金 について全て記入してください。

なお、秘密保持契約が交わされている共同研究等に関する情報については、以下のとおり取り扱います。

・当面の間、既に締結済の秘密保持契約等の内容に基づき提出が困難な場合など、やむを得ない事情により提出が 難しい場合は、相手機関名と受入れ研究費金額は入力せずに提出することができます。

なお、今後秘密保持契約等を締結する際、競争的研究費の応募時に、必要な情報に限り提出することがあるこ とを前提とした内容とすることにも留意してください。ただし、秘匿すべき情報の範囲とその正当な理由(企業 戦略上著しく重要であり、秘匿性が特に高い情報であると考えられる場合等)について、契約当事者双方が合意 すれば、当該秘匿情報の提出を前提としない契約とすることも可能です。

※提出のあった情報については、秘密保持契約が交わされていない情報と同様に配分機関や関係府省間で情報が共

- ・所属研究機関内で、研究活動等を職務として行うため配分されるような基盤的経費については、 「(1)応募中の研究費」又は「(2)受入予定の研究費」に入力しないこと。そのような経 費を活用して行う研究活動等のエフォートは、「(3)その他の活動」に含まれる。また、科 研費の研究協力者として参画している研究課題に係るエフォートは、「(3)その他の活動」 に含まれる。
- ・日本学術振興会特別研究員(SPD、PD、RPD、CPD、DC)であって、令和6(2024)年 度の特別研究員奨励費の受給を予定している場合には、「(2)受入予定の研究費」に入力す ること。なお、日本学術振興会より毎月支給される研究奨励金(研究遂行経費)については、 入力しないこと。

「(1)応募中の研究費」、「(2)受入予定の研究費」欄は、入力画面左側の「追加」ボタン を必要な回数押すことでデータ入力欄が表示される。使用しないデータ入力欄(入力したが使用し ない場合や全く入力しなかった場合)については、左側の「削除」ボタンを押してデータ入力欄を 削除すること。

○「役割」

当該研究者の役割が研究代表者等の場合は「代表」、研究分担者等の場合は「分担」を選択す ること。

○「資金制度・研究費名(配分機関名)」

科研費の場合には研究種目を選択すること。科研費以外の場合は「その他」を選択し、下段に 研究費の名称と配分機関名を入力すること。

○「研究期間」

研究期間を入力すること。

○「研究課題名」 研究課題名を入力すること。

○「研究代表者氏名」

役割欄で「分担」を選択した場合、当該研究課題の研究代表者(又はそれに相当する者)の氏 名を入力すること。

○「2024 年度研究経費(期間全体額)(千円)」

令和6(2024)年度に本人が受け入れ、自ら使用する研究費の直接経費の額(応募中のものは応 募額)を上段に入力し、併せて研究期間全体で自ら使用する総額(予定額)を下段に入力すること。

役割欄で「分担」を選択した場合、令和6(2024)年度に本人が受け入れ、自ら使用する分担金 の額(予定額)を上段に入力し、併せて研究期間全体で自ら使用する分担金の総額(予定額)を下 段に入力すること(分担金が配分されない場合は、それぞれ「0」を入力すること。)。

○「2024年度エフォート(%)」

本欄に入力する、「(1)応募中の研究費」、「(2)受入予定の研究費」及び「(3)その 他の活動」に係る全仕事時間を 100%として、そのうち、「(1)応募中の研究費」及び「(2) 受入予定の研究費」の研究活動等の実施に必要となる時間の配分率(%)を入力すること。「全仕 事時間」とは研究活動の時間のみを指すのではなく、教育活動等を含めた実質的な全仕事時間を指 す。

## 科研費においては、重複応募は可能であっても、重複して採択されることがない研究種目(特 別推進研究等)を入力する場合は、「-」(ハイフン)と入力すること。

また、競争的研究費により研究を行う場合には、当該研究活動に係るエフォートを必ず入力す ること。本応募研究課題が採択された際には、改めて、その時点におけるエフォートを確認し、エ フォートに変更がある場合には、e-Rad 上で修正した上で交付申請手続きを行うこととなる。

○「研究内容の相違点及び他の研究費に加えて本応募研究課題に応募する理由等」

応募中又は受入予定の研究費と本応募研究課題の研究内容の相違点及び他の研究費に加えて本 応募研究課題に応募する理由について、焦点を絞って明確に入力すること。

なお、当該研究課題を応募又は受け入れるに当たっての所属組織と役職を入力すること。所属 組織・役職の入力に当たっては、本応募研究課題に応募するに当たっての所属組織・役職と同様で あっても、全ての研究課題について入力すること。

## また、科研費の研究代表者である場合は、研究分担者の分担金を含む、研究期間全体の直接経 費の総額を当該欄に入力すること。

## 【学術変革領域研究(A)(公募研究)-研究計画調書(「応募情報(領域選択)」画面)】

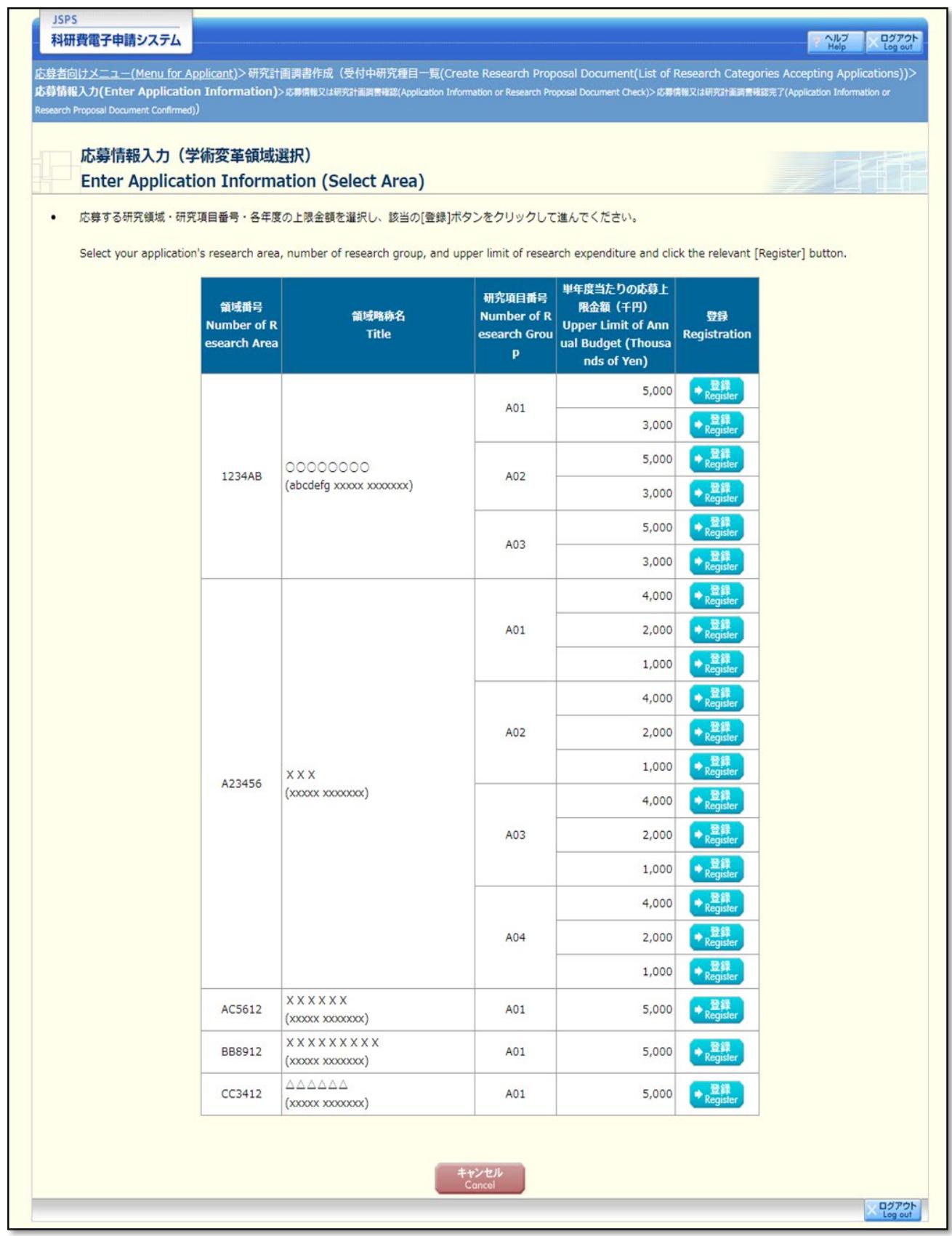

22

## 【学術変革領域研究(A)(公募研究)-研究計画調書(「研究計画調書管理」画面)】

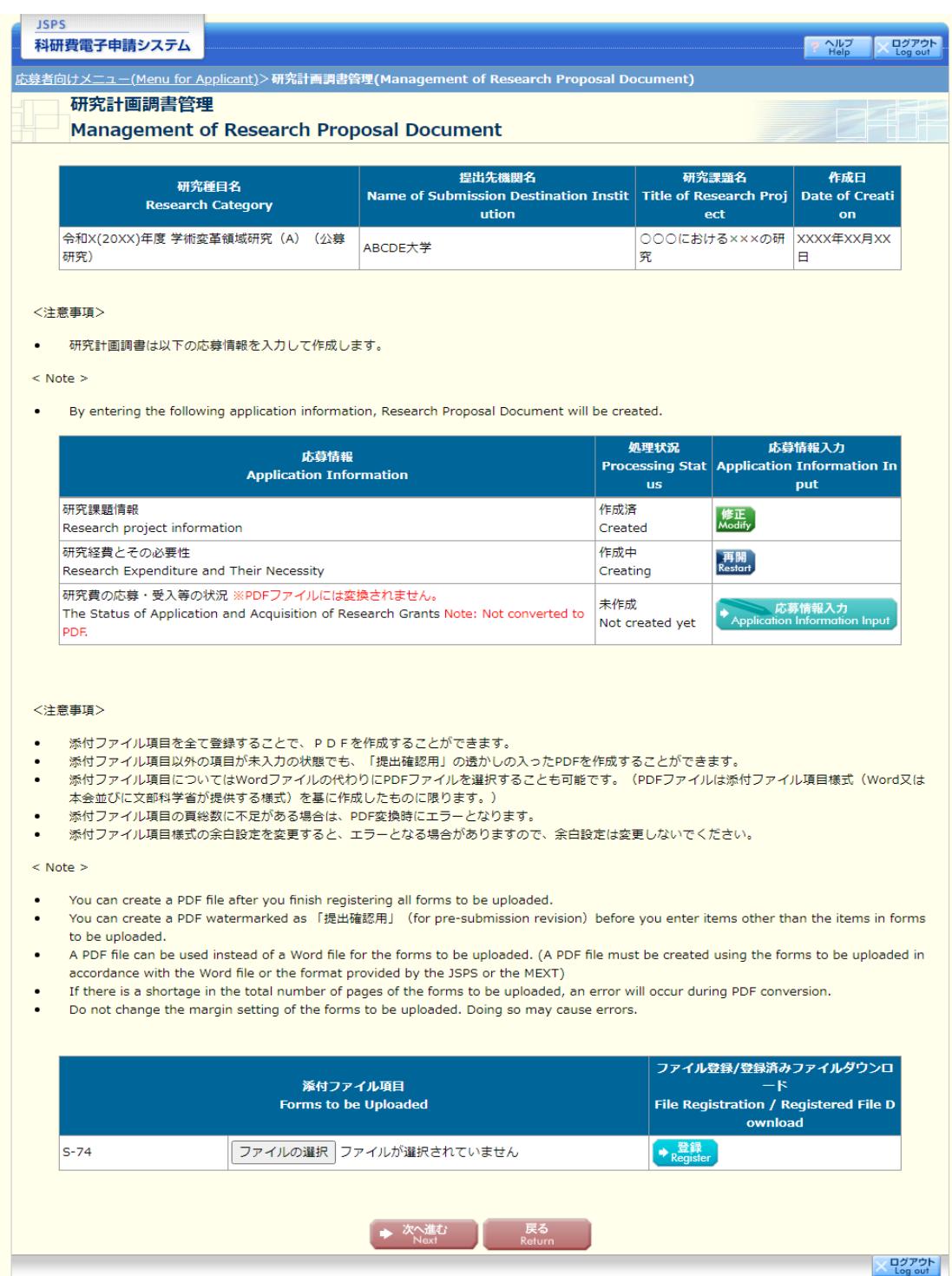

## 応募情報(Web入力項目)画面イメージ 【学術変革領域研究(A)(公募研究)-研究計画調書】

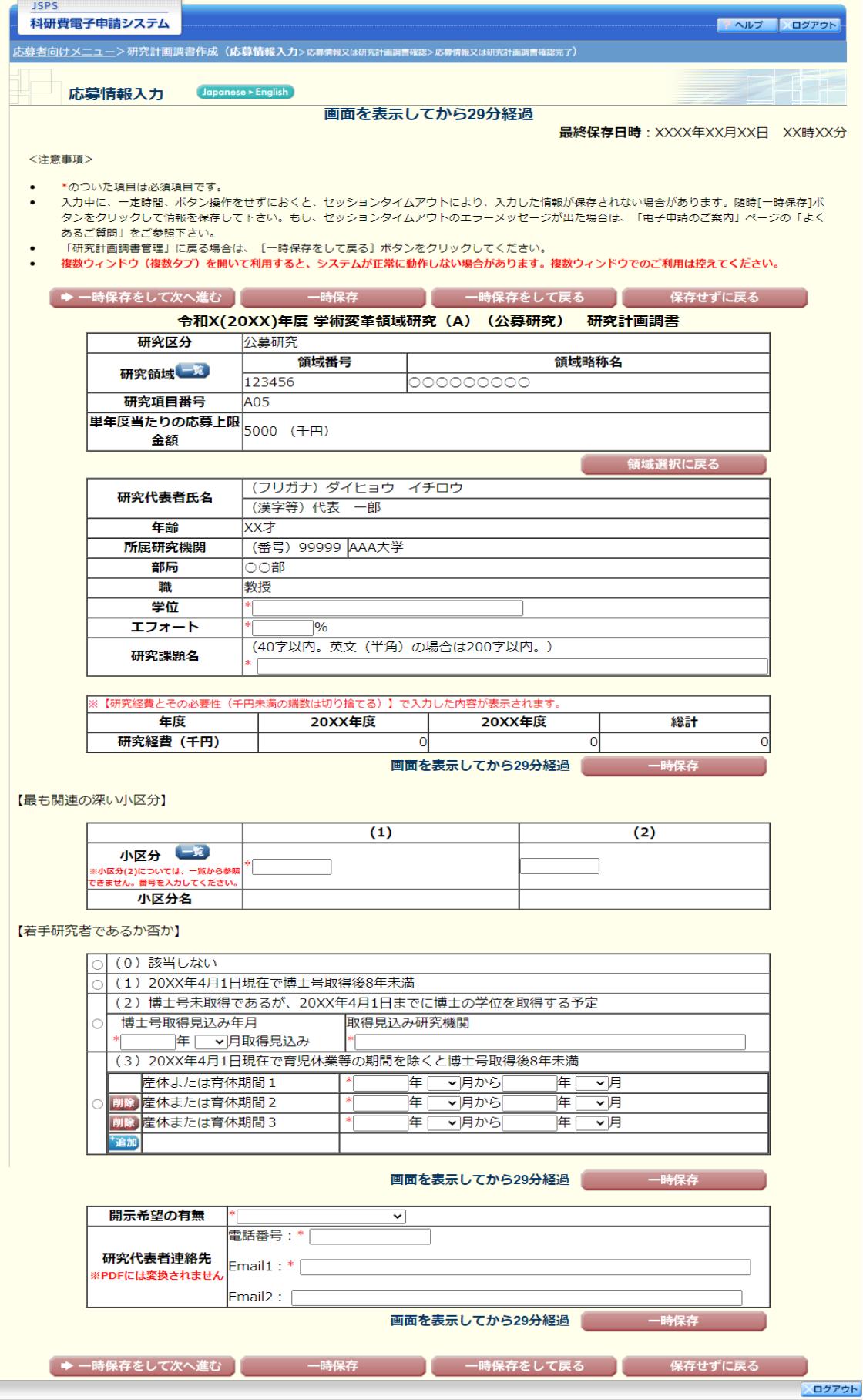

## 【学術変革領域研究(A)(公募研究)-研究計画調書(「研究経費とその必要性」入力画面)】①

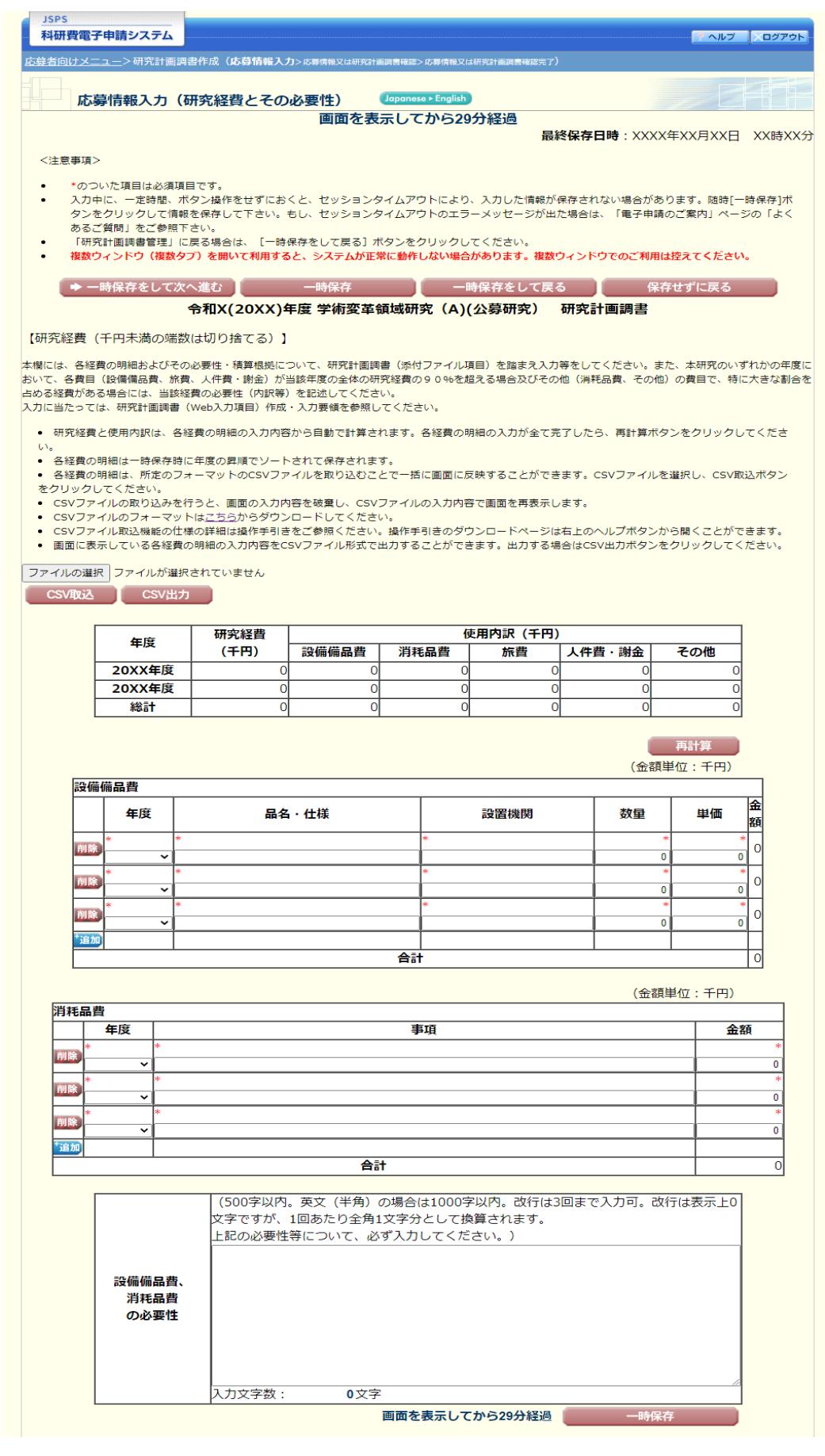

25

## 【学術変革領域研究(A)(公募研究)-研究計画調書(「研究経費とその必要性」入力画面)】②

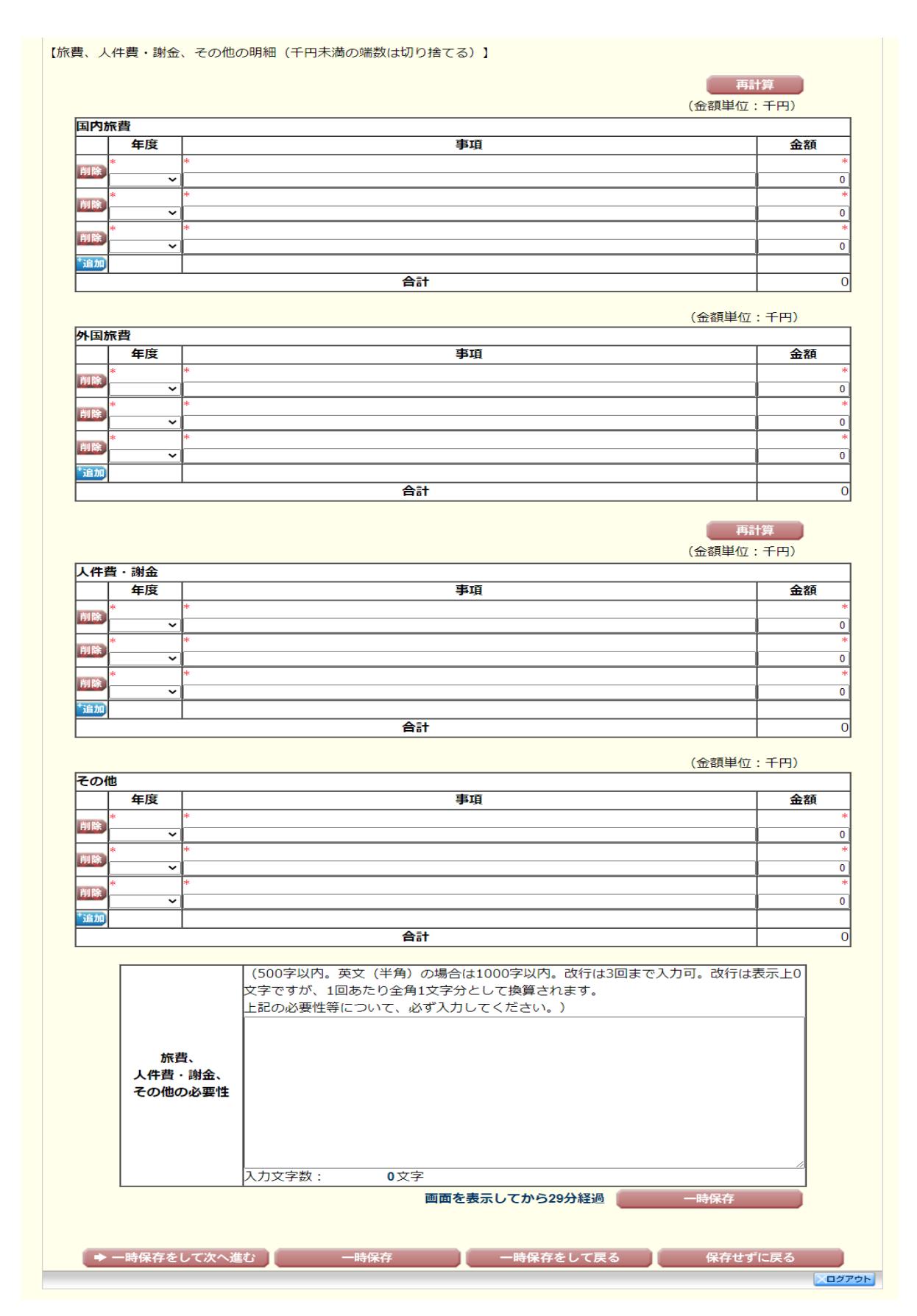

## 【学術変革領域研究(A)(公募研究)-研究計画調書(「研究費の応募・受入等の状況」入力画面)】

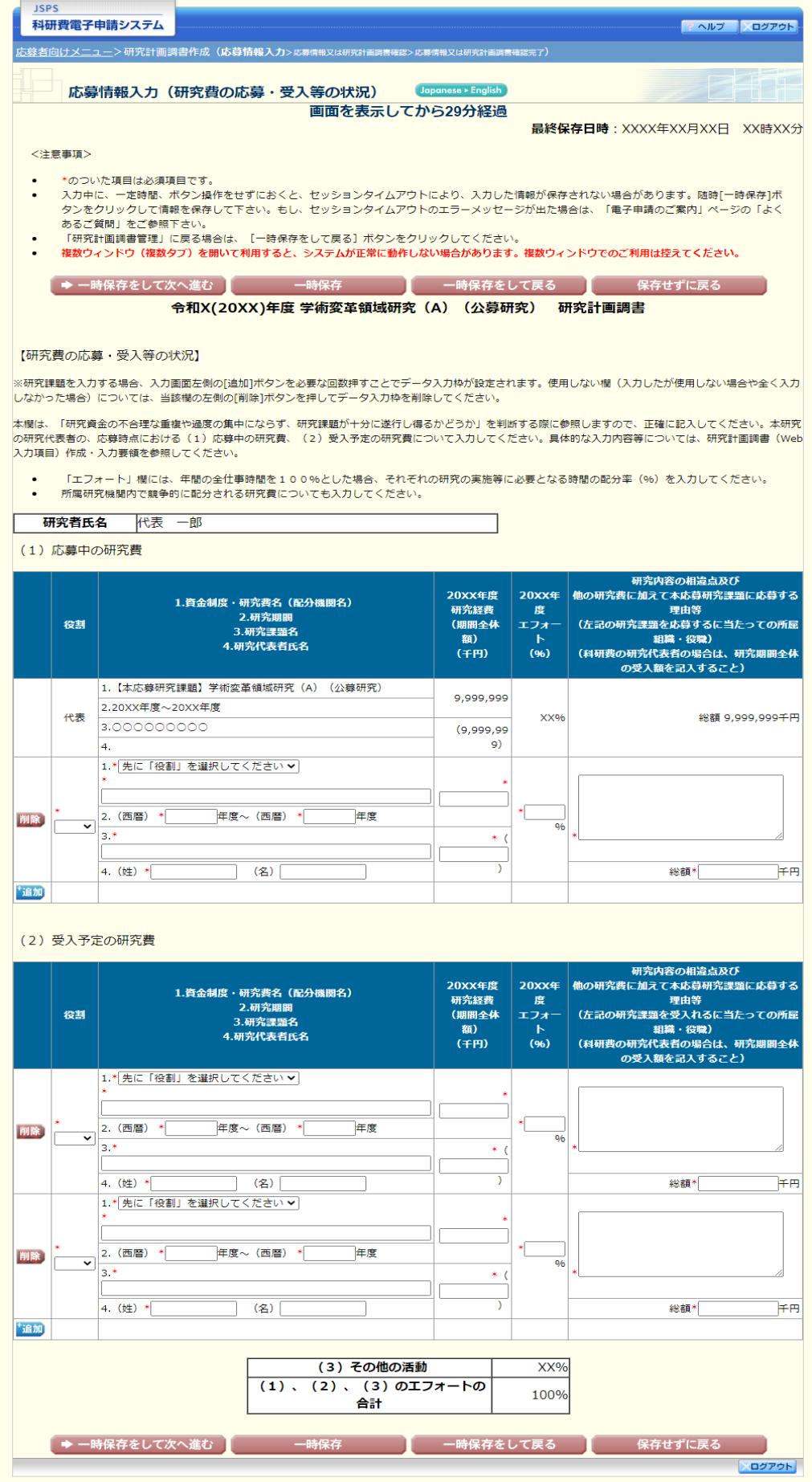

×

## 応募情報(Web入力項目)画面イメージ(英語版) 【学術変革領域研究(A)(公募研究)-研究計画調書】

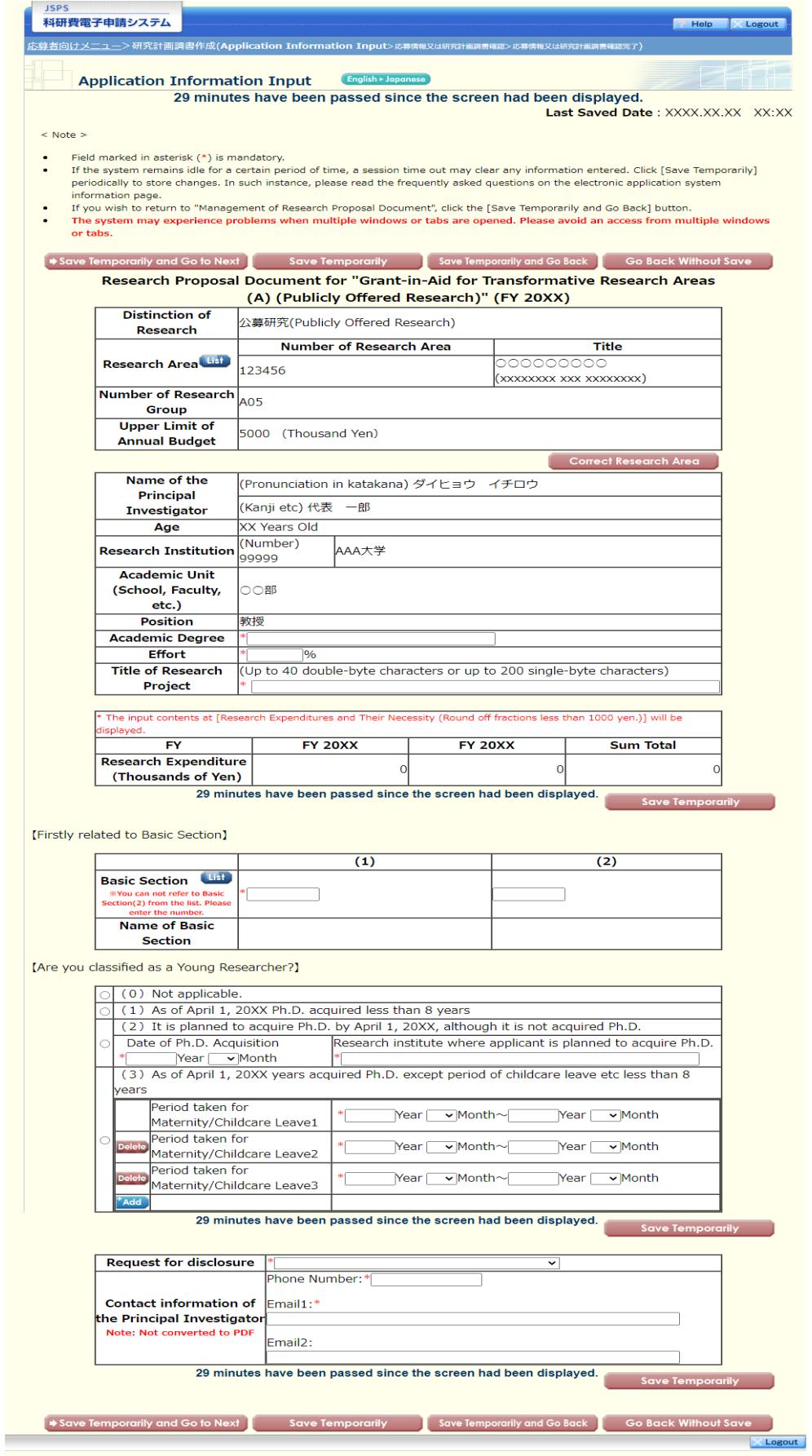

## 応募情報(Web入力項目)画面イメージ(英語版)

## 【学術変革領域研究(A)(公募研究)-研究計画調書(「研究経費とその必要性」入力画面)】①

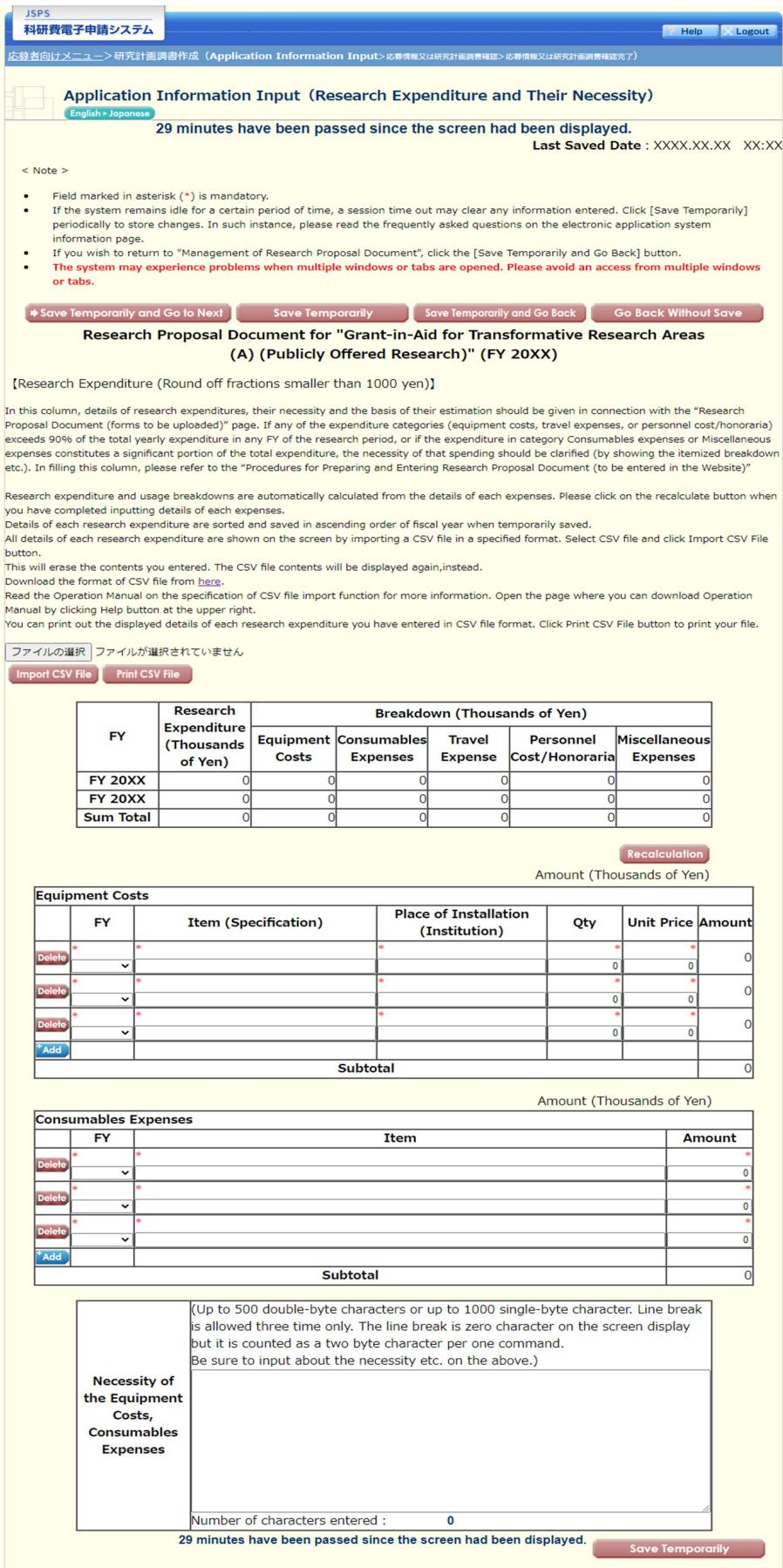

## 応募情報(Web入力項目)画面イメージ(英語版) 【学術変革領域研究(A)公募研究-研究計画調書(「研究経費とその必要性」入力画面)】 ②

[Details of Travel Expenses, Personnel Cost / Honoraria, and Miscellaneous Expenses (Round off fractions smaller than 1000 yen.)]

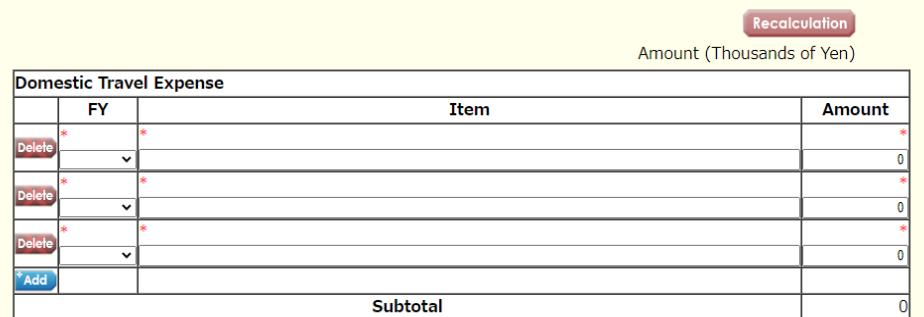

Amount (Thousands of Yen)

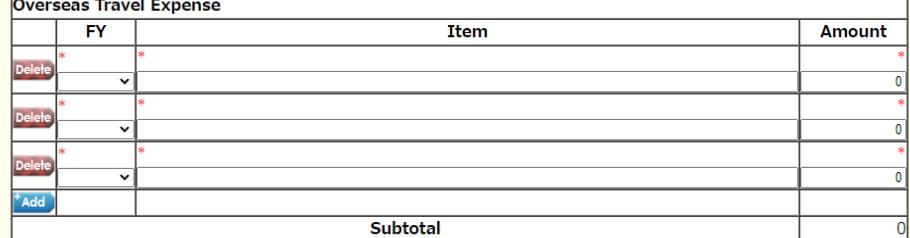

Recalculation

Amount (Thousands of Yen)

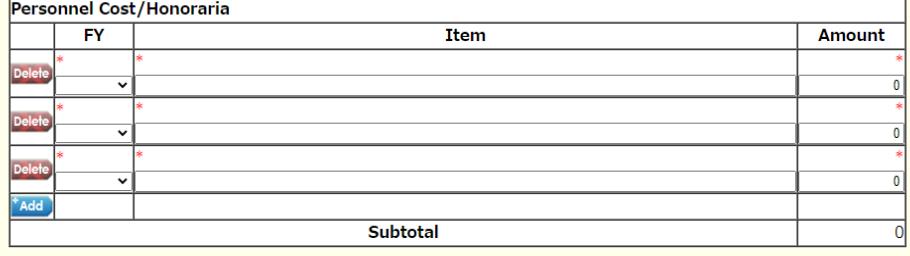

Amount (Thousands of Yen)

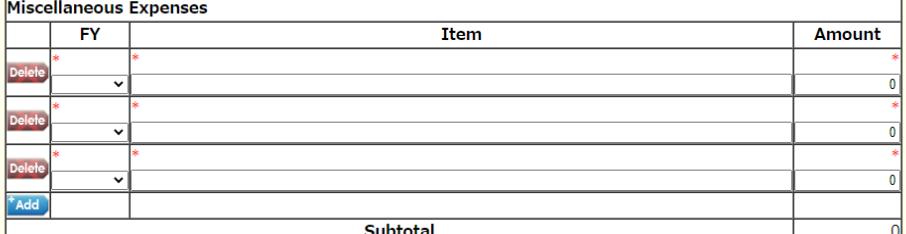

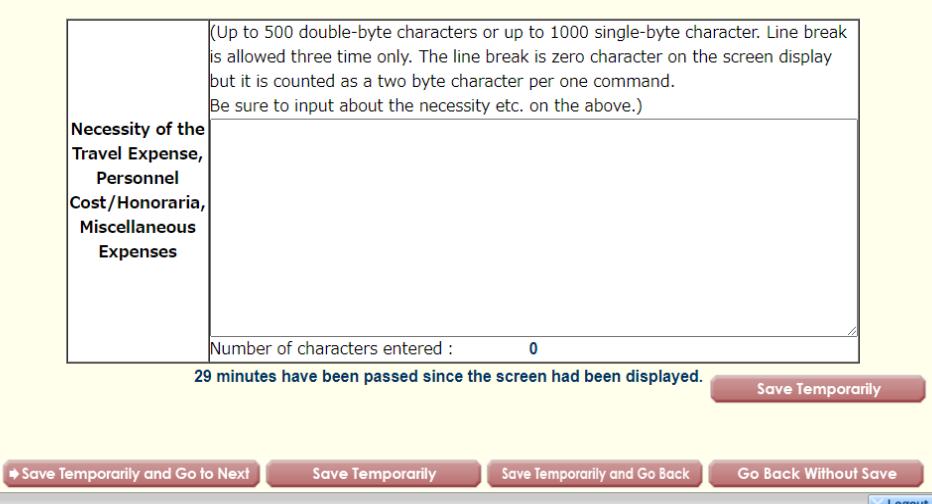

## 応募情報(Web入力項目)画面イメージ(英語版)

## 【学術変革領域研究(A)公募研究-研究計画調書(「研究費の応募・受入等の状況」入力画面)】

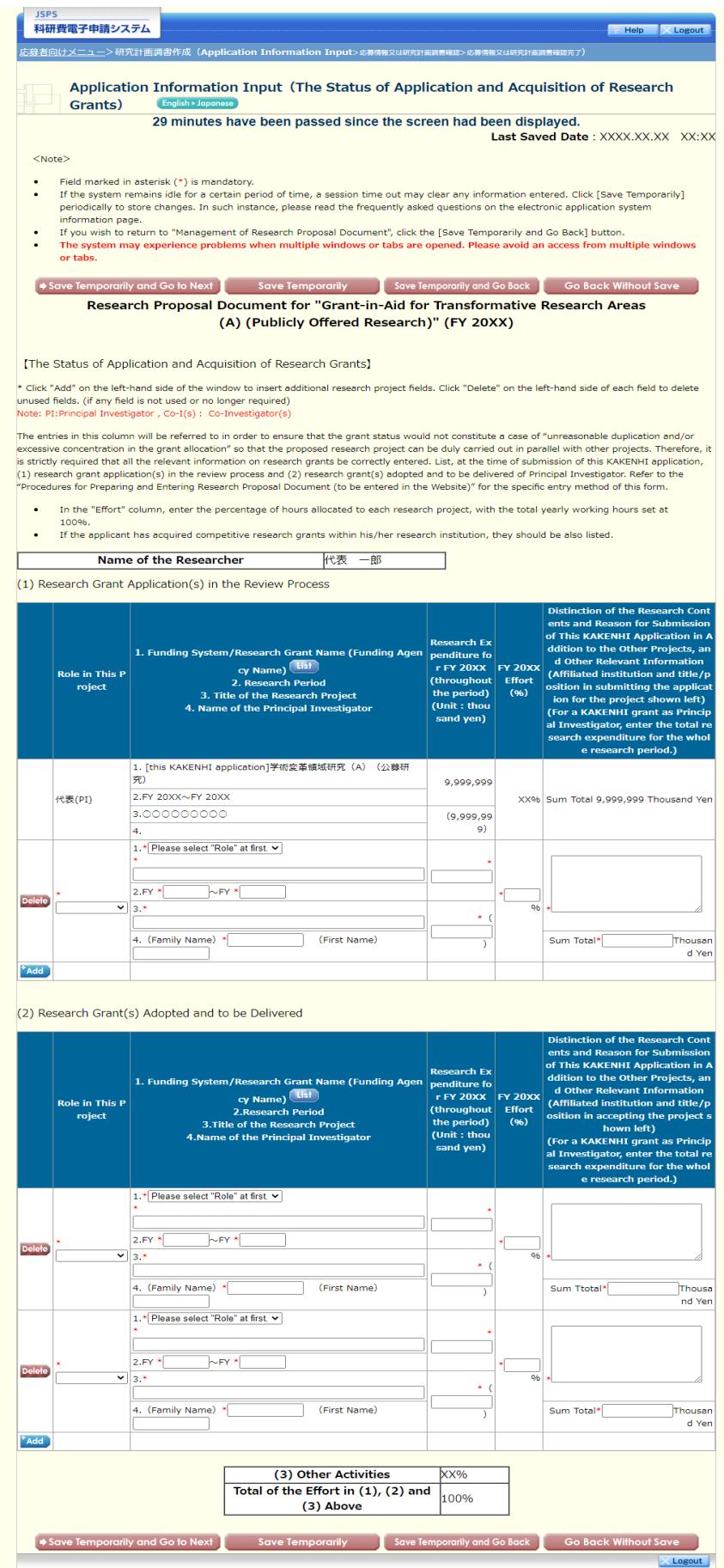

# 新学術領域研究(終了研究領域)

# 【研究計画調書】

# 令和6(2024)年度 新学術領域研究(研究領域提案型)

研究計画調書(計画研究)作成・記入要領(終了研究領域)

研究計画調書は、科研費の交付を申請しようとする者が、公募要領に基づいて、あらかじめ当該 研究計画に関する内容を記入し、文部科学大臣宛て提出するものであり、科学技術・学術審議会に おける審査資料となるものである。

ついては、下記の点に留意した上で、誤りのないように作成すること。

なお、科学技術・学術審議会における審査の結果、採択された場合には、交付内定の通知が行わ れ、この通知に基づき交付申請書を提出し、研究計画等が適正と認められた場合に科研費が交付さ れることになる。

記

- ・この作成・記入要領は、「新学術領域研究(研究領域提案型)」の「終了研究領域」の研究計画調書 を作成するための要領である。
- ・研究成果を取りまとめるための研究計画及び研究成果の取りまとめに必要な経費を記載すること。 なお、「終了研究領域」の研究計画においては、研究活動を行うことはできない。
- ・研究計画調書は、「Ⅰ 応募情報(Web入力項目)」、「Ⅱ 研究計画調書【様式S-9】(添付フ ァイル項目)」から構成される。
- ・研究計画調書の作成に当たっては、公募要領に基づいて、研究代表者が責任を持って作成するこ と。
- ・審査においては多数の応募研究課題が審査に付されることを考慮し、本文は 11 ポイント以上(英 語の場合は10ポイント以上)の大きさの文字等を使用すること。
- ・各項目のタイトルが必ず頁の先頭に来るようにすること。また、各項目で定められた頁数を超え ないこと。
- ・様式上の留意事項については削除すること。また、それ以外の指示書き及び囲み枠は削除しない こと。
- ・英語で記入された研究計画調書も受け付ける。
- ・研究計画調書の提出後は、差替え等を認めないため、提出前に、PDFファイルに変換された研究 計画調書の内容に不備(文字や図表の欠落、文字化け等)がないか、必ず確認すること。

## Ⅰ 応募情報(Web入力項目)

以下の項目は、「研究計画調書」の「応募情報(Web入力項目)」であり、作成に当たって は、研究代表者が所属する研究機関から付与された「府省共通研究開発管理システム(e-Rad)」 (以下「e-Rad」という。)のID・パスワードにより科研費電子申請システム(以下

「電子申請システム」という。)にアクセスして直接入力を行うこと。

応募情報(Web入力項目)は、「電子申請システム」によって作成される研究計画調書(P DFファイル)の前半部分(「研究代表者氏名」「最も関連の深い小区分」等)及び後半部分 (「研究経費とその必要性」)で構成される。

応募情報(Web入力項目)に係る作成・入力要領は、「令和6(2024)年度新学術領域研究 (研究領域提案型) 研究計画調書 応募情報(Web入力項目)作成・入力要領(終了研究領 域)」を参照すること。

○Web入力項目「前半部」

「研究課題情報」

- 1.研究区分
- 2.研究課題番号
- 3.研究領域
- 4.研究項目番号
- 5.研究代表者氏名
- 6.研究代表者所属研究機関・部局・職
- 7.研究課題名
- 8.研究経費
- 9. 最も関連の深い小区分
- 10. 開示希望の有無
- 11.研究代表者連絡先
- 12.研究組織

○Web入力項目「後半部」 「研究経費とその必要性」

### Ⅱ 研究計画調書【様式S−9】(添付ファイル項目)

以下の項目は、「研究計画調書(添付ファイル項目)」の内容であり、研究計画調書(PDF ファイル)の中間部分に当たる。

研究代表者は、「研究計画調書(添付ファイル項目)」について、文部科学省の科学研究費助 成事業ホームページから様式を取得し記入したものを、「電子申請システム」にアクセスして添 付すること(5MB以上のファイルは添付不可)。

作成に当たっては、下記の指示及びそれぞれの欄の指示に従うこと。また、様式の余白は、上 20 ㎜、下 20 ㎜、左 20 ㎜、右 20 ㎜で設定しており、余白の設定を変更すると、審査資料を作成する 際、文字等の欠落等のおそれがあるので、設定を変更しないこと。

なお、当該研究領域の研究成果の取りまとめの計画を公募の対象としており、研究活動を実施 する研究計画は公募の対象としていないため、注意すること。

(1)「計画概要」「研究成果取りまとめの目的」「令和5(2023)年度までの研究経過」「令和5 (2023)年度までの研究の評価」「人権の保護及び法令等の遵守への対応」欄には、それぞれ の研究計画調書に記載している指示に従って記述すること。

### (2)「令和6(2024)年度の研究成果取りまとめの計画・方法」欄

研究計画調書に記載している指示に従って記述すること。なお、科研費は国民から徴収さ れた税金等で賄われるものであるため、研究者は、その研究成果を社会・国民にできるだけ 分かりやすく説明することが求められている。このため、研究成果を社会・国民に発信する 方法(例えば、ホームページの作成、研究成果広報用パンフレットの作成、公開行事等への 参加、マスメディアへの発表予定)等についても記述すること(公募要領参照)。

(3)「研究成果の発表状況」欄

研究計画調書に記載している指示に従って記述すること。なお、研究成果の社会・国民へ の発信状況の記述に当たっては、公募要領を参照すること。

36

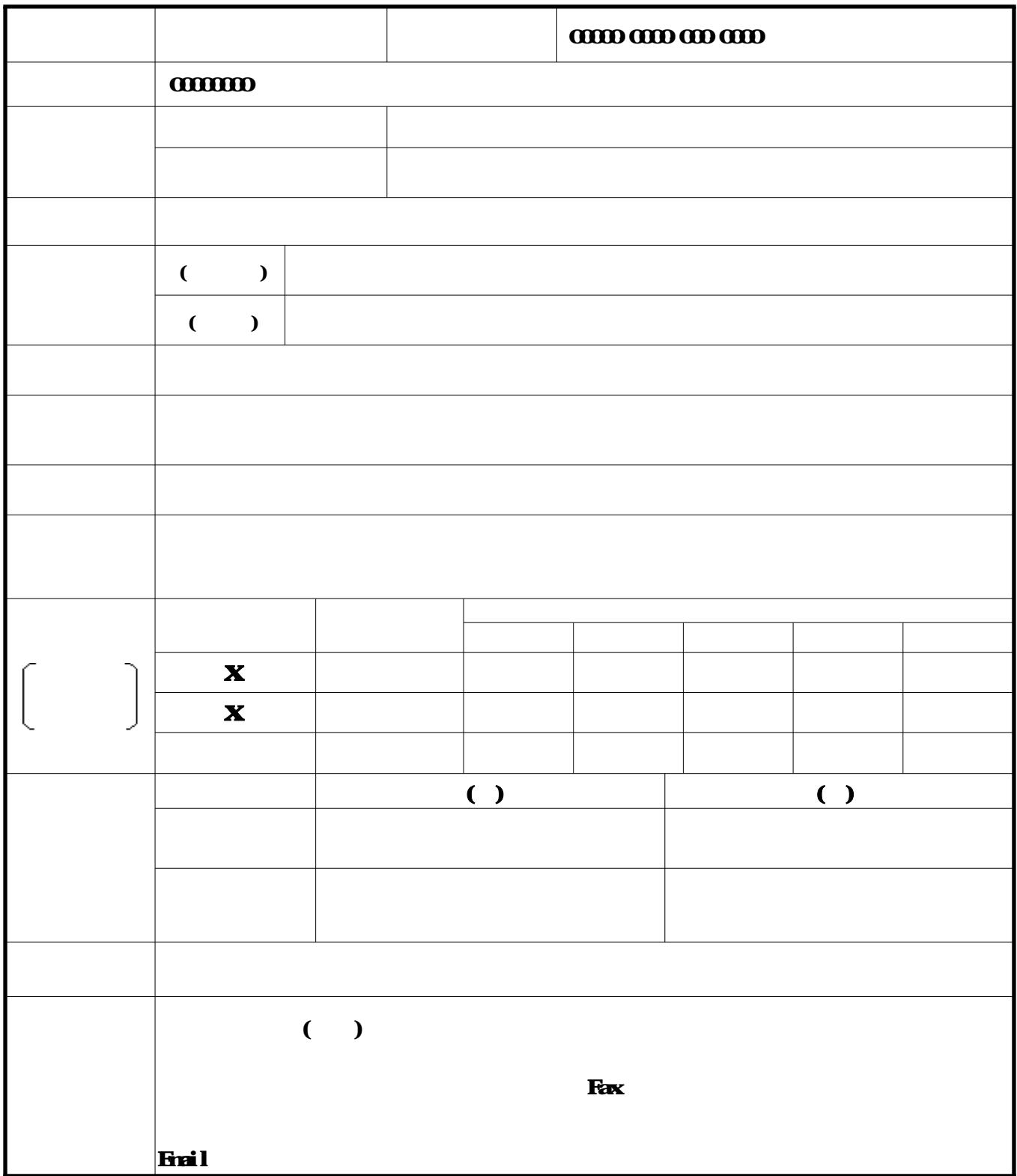

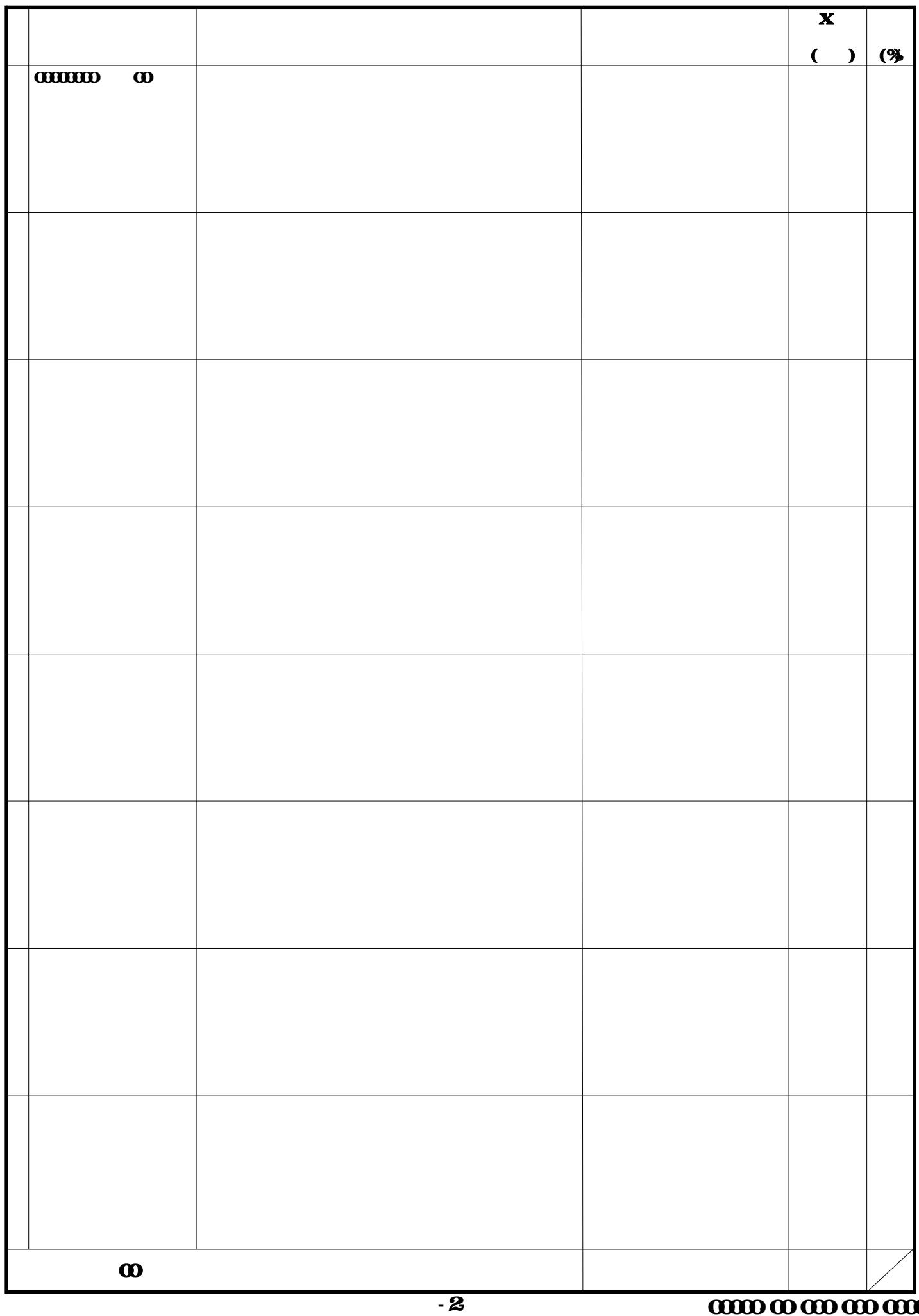

## 計画概要

(1)研究成果取りまとめの目的等

新学術(終了)-2(研究成果取りまとめの目的)、3(令和5(2023)年度までの研究経過)、4(令和5(2023)年度までの 研究の評価)の内容を簡潔にまとめて記述すること。 (1/2 頁程度。「令和6(2024)年度の研究成果取りまとめの計画・方法」と合わせて1頁以内)

(2)令和6(2024)年度の研究成果取りまとめの計画・方法

新学術(終了)-5(令和6(2024)年度の研究成果取りまとめの計画·方法)の内容を簡潔にまとめて記述すること。 (1/2 頁程度。「研究成果取りまとめの目的等」と合わせて1頁以内)

## 研究成果取りまとめの目的

本欄には、研究成果取りまとめの全体構想及び目的について具体的かつ明確に記述すること。

## 令和 5 (20 2 3 )年度までの研究経過

.....<br>研究の進展状<u>況、新</u>たに得られた知見を記述すること。

# 令和5(2023)年度までの研究の評価

本欄には、当初に計画した研究目的、研究計画・方法に対する達成度について、次の点に焦点を絞り記述すること。 ① 研究遂行上で生じた問題点等

② 過去に受けた中間評価の所見及びその対応状況等

## 令和6(2024)年度の研究成果取りまとめの計画・方法

本欄には、令和6(2024)年度の研究成果取りまとめの計画・方法について、具体的かつ明確に記述すること。ここでは、当初 計画どおりに進まないときの対応など、多方面からの検討状況について述べるとともに、計画を遂行するための体制について、 研究分担者とともに行う計画である場合は、研究代表者及び研究分担者の具体的な役割(図表を用いる等)、学術的観点からの研 究組織の必要性・妥当性及び研究目的との関連性についても記述すること。

また、体制の全体像を明らかにするため、研究協力者(海外共同研究者、科研費への応募資格を有しない企業の研究者、その 他技術者や知財専門家等の研究支援を行う者、大学院生等(氏名、員数を記入することも可))の役割についても記述すること。 さらに、本研究の研究成果を社会・国民に発信する方法等についても記述すること。

## 研究成果の発表状況

この研究領域の成果に関して、学術誌等に発表した論文(著者名、論文名、掲載誌名、査読の有無、巻、最初と最後の頁、 発表年)、学会等における発表状況及び社会・国民への発信状況について、主なものを記述すること。なお、どの著者が研究領 域に参画しているのか分かるように、研究代表者には二重下線を、研究分担者には一重下線を付すこと。また、corresponding author には左に\*印を付けること。

## 人権の保護及び法令等の遵守への対応(公募要領4頁参照)

本欄には、本研究を遂行するに当たって、相手方の同意・協力を必要とする研究、個人情報の取扱いの配慮を必要とする研究、 生命倫理・安全対策に対する取組を必要とする研究など指針・法令等(国際共同研究を行う国・地域の指針・法令等を含む)に基 づく手続が必要な研究が含まれている場合、講じる対策と措置を1頁以内で記述すること。

個人情報を伴うアンケート調査・インタビュー調査・行動調査(個人履歴・映像を含む)、提供を受けた試料の使用、ヒト遺伝子 解析研究、遺伝子組換え実験、動物実験など、研究機関内外の倫理委員会等における承認手続が必要となる調査・研究・実験など が対象となります。

該当しない場合には、その旨記述すること。

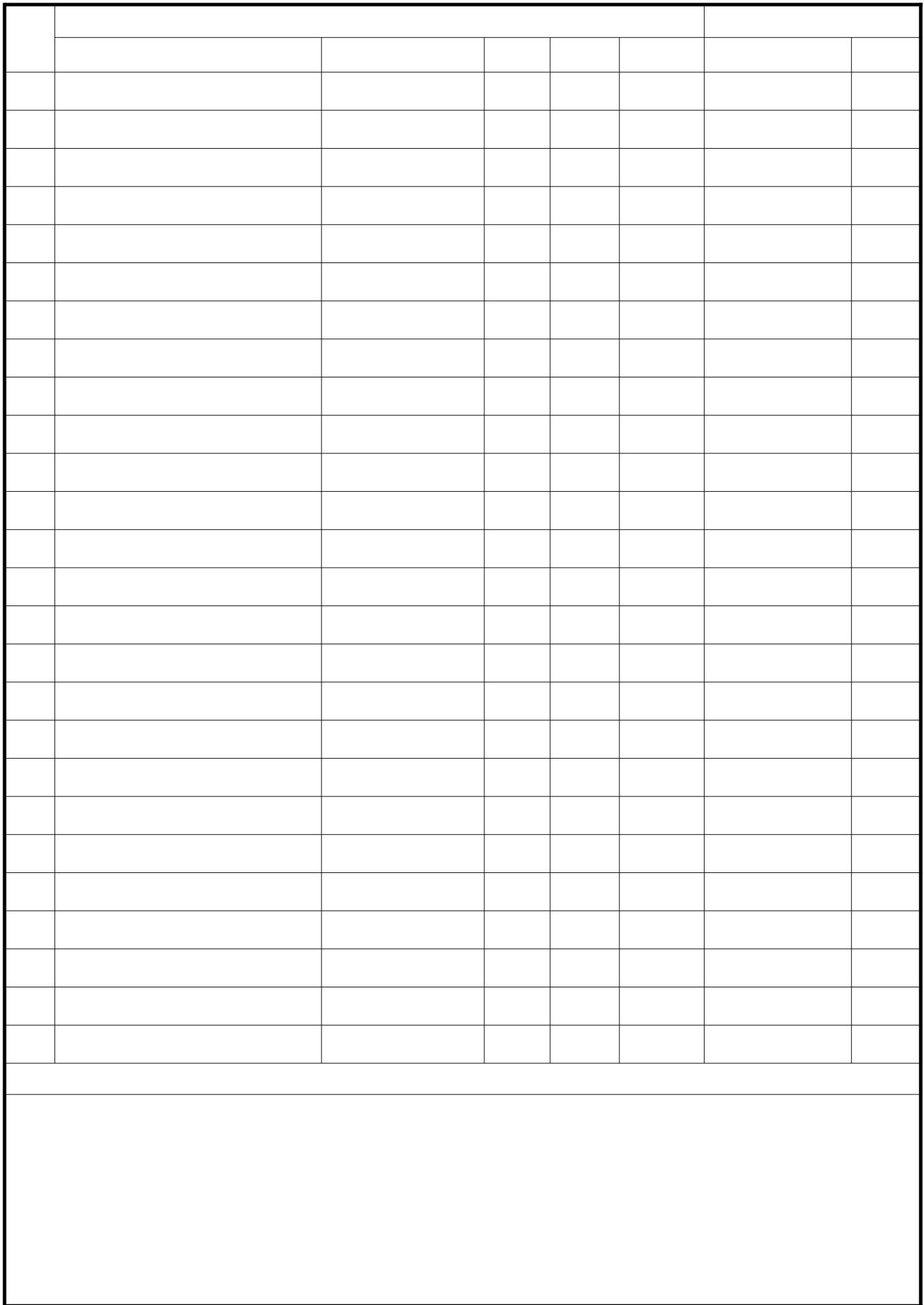

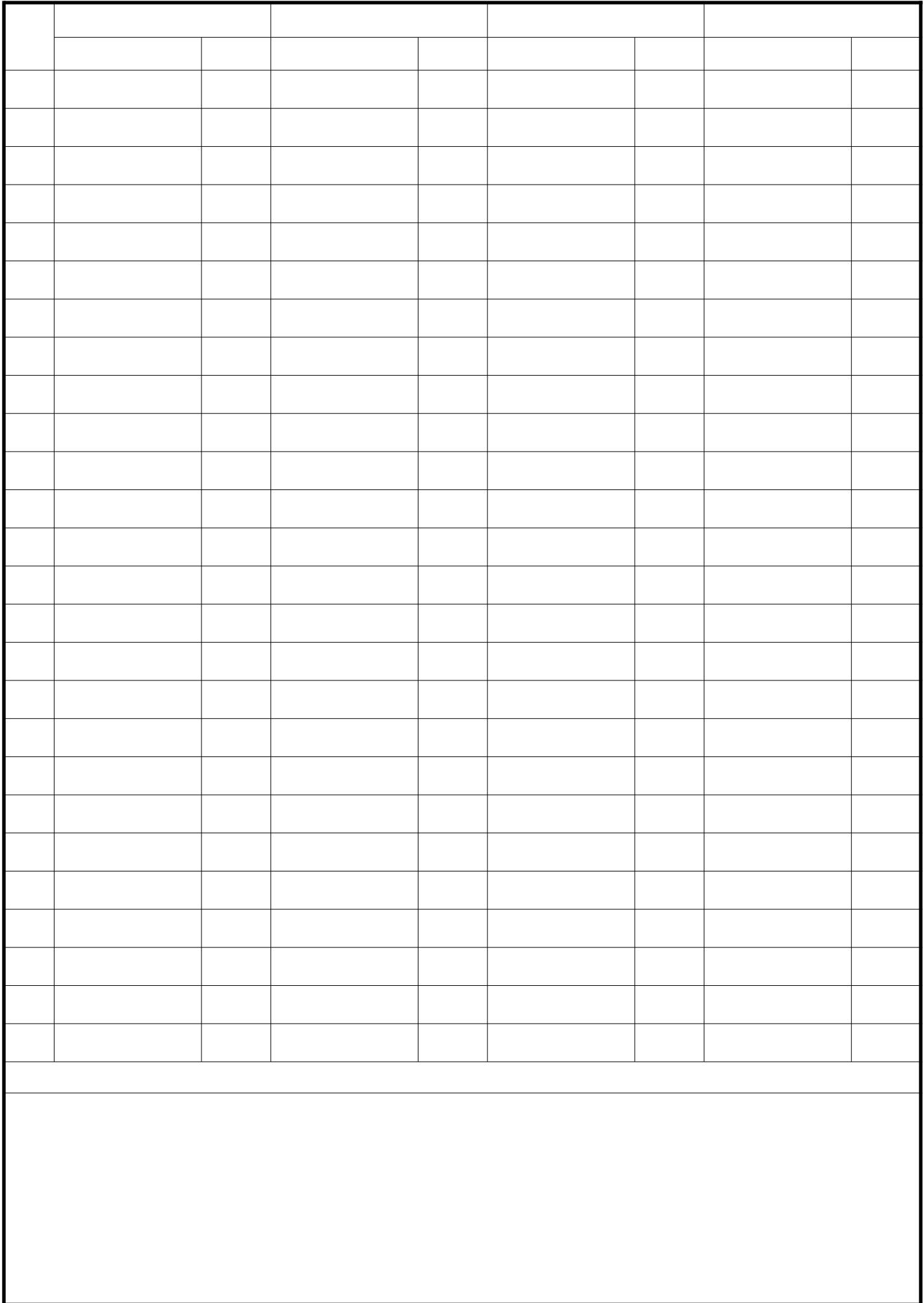

## 令和6(2024)年度 新学術領域研究 応募情報(Web入力項目)作成・入力要領(終了研究領域)

応募内容の確認及び審査資料の作成は、応募書類のうち、研究計画調書「応募情報(W eb入力項目)」に基づいて行うため、応募情報(Web入力項目)の入力内容によって は当該応募研究課題が審査に付されないことや審査の結果に影響を及ぼすことがある。 作成に当たっては十分注意すること。

なお、入力内容の一部(課題名・組織情報・エフォート等)は、e-Rad に提供する。

電子申請システムの「応募情報入力」画面において、左上の「Japanese ▶ English」ボ タンをクリックすると英語表記の入力画面に変わる。

記

はじめに

 領域選択画面から、「成果取りまとめ」(領域番号「9999」、研究項目番号「X00」) の登録ボタンをクリックすること。 

#### 1.研究区分

「終了研究領域」が表示されていることを確認すること。

#### 2.研究課題番号

終了研究領域の総括班の研究課題番号を必ず入力すること。

#### 3.研究領域

「9999」が表示されていることを確認すること。

#### 4.研究項目番号

「X00」が表示されていることを確認すること。

#### 5.研究代表者氏名

e-Rad に登録されている研究代表者の情報が自動表示される。氏名が正しく表示され ていることを確認すること。誤りがある場合は、入力データを一時保存した上で所属研 究機関の事務局に連絡し、その指示に従うこと。

#### 6.研究代表者所属研究機関・部局・職

e-Rad に登録されている研究代表者の情報が自動表示されます。研究計画調書作成時 点での所属情報が正しく表示されていることを確認すること。誤りがある場合は、入力 データを一時保存した上で所属研究機関の事務局に連絡し、その指示に従うこと。

#### 7.研究課題名

終了研究領域の総括班の研究課題名を入力すること。

#### 8.研究経費

研究計画に基づき、年度別・使用内訳別に入力された【研究経費とその必要性(千円 未満切り捨て)】に入力された内容が表示される。令和6(2024)年度のみの使用内訳別 の応募研究経費を入力すること。

### 9. 最も関連の深い小区分

 電子申請システム上の「一覧」に表示される「科学研究費助成事業「審査区分表」」 から、当該応募研究課題の研究内容に最も関連が深いと思われる小区分を関連が深い順 に二つまで選定し入力すること(最低一つは選定すること。)。

#### 10.開示希望の有無

この欄の選択は不要。

## 11.研究代表者連絡先

研究代表者と直接連絡が必要な場合に備え情報を入力すること(例えば、勤務先住所 は、本部所在地ではなく研究代表者が実際に勤務するキャンパスの所在地を入力するこ と。)。

#### 12.研究組織

 新学術領域研究の終了研究領域については、必要に応じ「研究分担者」、「研究協力 者」を研究に参画させることができる。「研究代表者」、「研究分担者」、「研究協力 者」の定義は、公募要領を参照すること。

また、「研究組織」は、次のことに留意して入力すること。

(1)研究組織(研究代表者)の入力

- 「区分」欄は「研究代表者」と自動表示される。
- ・「研究者番号」、「氏名(フリガナ・漢字等)」、「年齢(令和6(2024)年4月1日 現在)」、「所属研究機関・部局・職」は、e-Rad に登録されている研究代表者の情報 が自動表示される。情報が正しく表示されていることを確認すること。
- ・「学位」欄は研究代表者が自身で入力すること。入力するのは最終学歴のみで構わな い。
- ・「役割分担」欄には、令和6(2024)年度の研究実施計画に対する分担事項を中心に、 研究代表者、研究分担者がどのように協力して研究を行うのか、それぞれの関連が分 かるように研究代表者が研究分担者の分も含めて入力すること。
- ・ **「2024 年度研究経費」欄**は、研究計画に基づき、研究代表者及び研究分担者への配分 額を千円単位で、研究代表者が研究分担者の配分額も含めて入力すること。

各研究者への配分額の合計金額が画面に表示されている「2024 年度の研究経費(千 円)」の金額と一致することを確認すること。一致しない場合は、入力後の確認画面 においてエラーが表示される。

・「エフォート」欄は、本応募研究課題が採択された場合を想定した時間の配分率(1 ~100 の整数)を入力すること。

時間の配分率の決定に当たっては、総合科学技術会議におけるエフォートの定義で ある「研究者の年間の全仕事時間を 100%とした場合、そのうち、当該研究の実施に 必要となる時間の配分率(%)」という考え方で決定すること。なお、「全仕事時間」 とは研究活動の時間のみを指すのではなく、教育活動等を含めた実質的な全仕事時間 を指す。

また、本応募研究課題が採択された際には、改めて、その時点におけるエフォート を確認し、エフォートに変更がある場合には、e-Rad 上で修正した上で交付申請手続 きを行うこととなる。

#### (2)研究組織(研究分担者)の入力

·研究組織(研究分担者)の入力欄は入力画面左側の「追加」ボタンを人数分押すこと でデータ入力欄が表示される。

使用しないデータ入力欄(入力したが使用しない場合や全く入力しなかった場合) については、左側の「削除」ボタンを押してデータ入力欄を削除すること。

画面最下部に表示される「研究組織人数」欄は、データ入力欄の数により自動表示 される。「研究組織人数」欄の数字と実際に入力したデータの合計人数が合わない場 合は、入力後の確認画面においてエラーが表示されるので、入力しなかったデータ入 力欄は必ず削除すること。

- ・**「区分」欄**は「研究分担者」と自動表示される。
- ・研究分担者の「氏名(フリガナ・漢字等)」、「年齢(令和6(2024)年4月1日現在) 「所属研究機関・部局・職」は、研究者番号を入力し、「検索」ボタンをクリックす ると、当該研究分担者の情報が表示されるので「OK」ボタンをクリックすること。 なお、当該研究分担者が複数の研究機関に所属していることがあるため、どの研究機 関の所属として応募とするか、事前に必ず研究分担者に確認をすること。
- ・「学位」欄、「エフォート」欄は、研究分担者が研究分担者の承諾手続きの過程で入

力した内容が表示される。

・「役割分担」欄、「2024 年度研究経費」欄は研究代表者が入力すること(記載方法は 「(1)研究組織(研究代表者)の入力欄」を参照すること。)。

#### 【研究分担者の承諾手続きについて】

- ・研究分担者を研究組織に加える場合、科研費電子申請システム(以下「電子申請シ ステム」という。)により研究分担者及び研究分担者が所属する研究機関から承諾 等を得ることが必要である。
- ・研究者に研究分担者となることを依頼する場合、電子申請システム上で「承諾状況」 欄の「依頼する」にチェックを入れ、一時保存をすることで登録した研究者に研究 分担者になることが依頼される(併せて、研究分担者になることを依頼した研究者 に、必ず依頼した旨を連絡すること。)。
- ・研究分担者及び研究分担者が所属する研究機関が承諾等を行うと、「承諾状況」欄 が「分担者承諾」「機関承諾」に変わる。
- ・「承諾状況」欄が「分担者不承諾」又は「機関不承諾」の場合には、当該研究者を 研究分担者とすることはできない。当該欄の「削除」ボタンを押してデータ入力欄 を削除すること。
- ・なお、研究分担者となることを依頼する場合には、必ず以下の内容を当該研究者に 確認し承諾が得られることを踏まえた上で、依頼をすること。
- ①当該研究について、研究計画の遂行に関して研究代表者と協力しつつ、補助事業 者として研究遂行責任を分担して研究活動を行う研究分担者となること
- ②科研費の補助条件(交付条件)及び以下の(a)(b)(c)を理解し、遵守するとともに 研究代表者から分担金の配分を受け科研費を適正に使用すること
	- (a)学術研究に対する国民の負託及び科研費が国民の貴重な税金で賄われている ことを十分認識し、科研費を適正かつ効率的に使用するとともに、研究にお いて不正行為を行わないこと
	- (b)当該研究課題の交付申請前まで(交付決定後においては、研究代表者が日本 学術振興会に研究分担者の変更承認申請を行う前まで)に研究倫理教育教材 (『科学の健全な発展のために-誠実な科学者の心得-』日本学術振興会「科 学の健全な発展のために」編集委員会、研究倫理 e ラーニングコース(e-Learning Course on Research Ethics[eL CoRE])、APRIN e ラーニングプ ログラム(eAPRIN)等)の通読・履修をすること、又は、「研究活動における 不正行為への対応等に関するガイドライン」(平成 26 年8月 26 日 文部科 学大臣決定)を踏まえ研究機関が実施する研究倫理教育の受講をすること
	- (c)当該研究課題の交付申請前まで(交付決定後においては、研究代表者が日本 学術振興会に研究分担者の変更承認申請を行う前まで)に日本学術会議の声 明「科学者の行動規範ー改訂版ー」や、日本学術振興会「科学の健全な発展 のために一誠実な科学者の心得ー」の内容のうち、研究者が研究遂行上配慮 すべき事項について、十分内容を理解し確認すること
- ※研究分担者の承諾手続きに当たっての動作環境、操作方法などの詳細は、電子申請 システムの「操作手引」を参照すること。

(URL[:https://www-shinsei.jsps.go.jp/kaken/topkakenhi/shinsei\\_ka.html](https://www-shinsei.jsps.go.jp/kaken/topkakenhi/shinsei_ka.html))

- (3)研究分担者以外の共同研究者は「研究協力者」となる。研究協力者については、当該 研究課題の研究組織に入力しないこと。研究計画調書内で研究協力者に言及する場合 には、「研究計画・方法」欄等、全体の研究計画を説明する中で必要に応じて記載す ること。
- 13.研究経費とその必要性
	- 研究計画に基づき、令和6(2024)年度のみの使用内訳別の応募研究経費を入力するこ と。その際、以下に記載している「対象となる経費(直接経費)」及び「対象とならな

い経費」に留意すること。また、研究経費の額が 10 万円未満の研究計画は公募の対象と ならないので、注意すること。

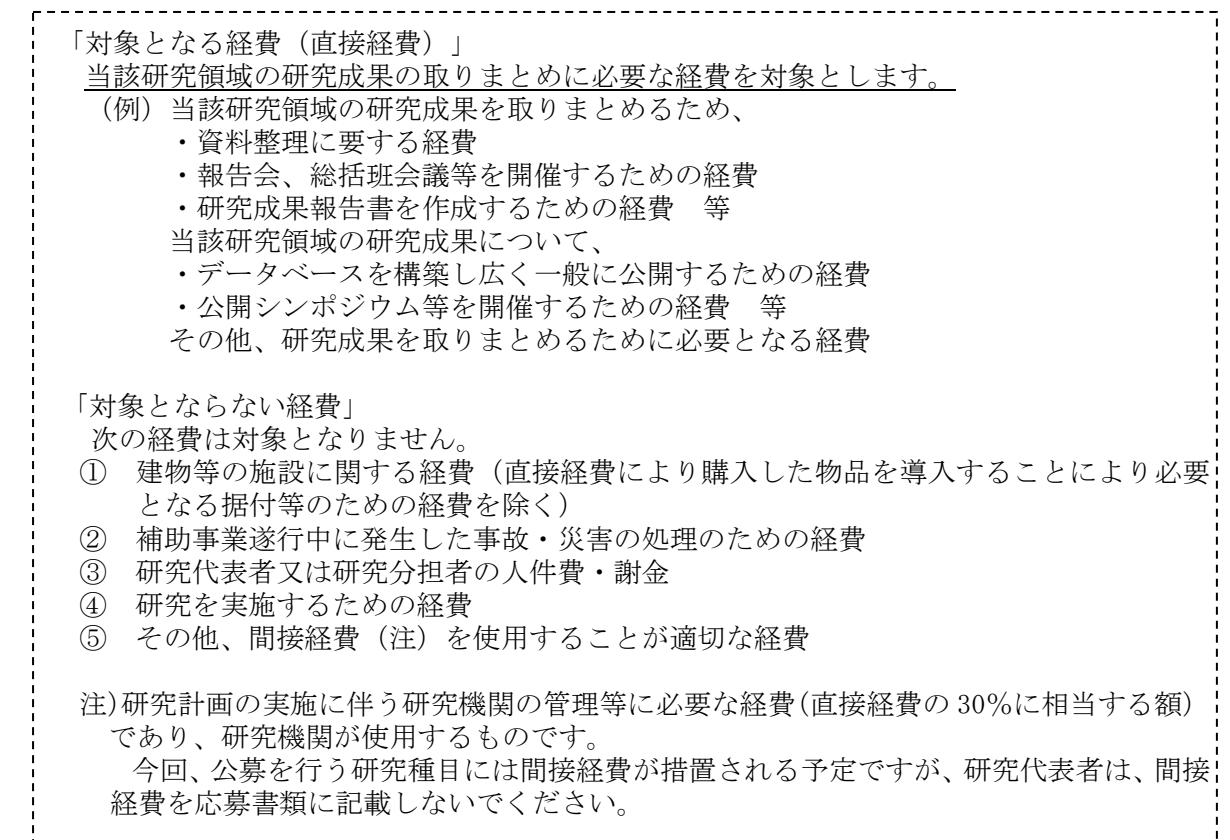

研究経費と使用内訳は、各経費の明細の入力内容から自動で計算される。各経費の明 細欄は、入力画面左側の「追加」ボタンを必要数押すことでデータ入力欄が表示される。 使用しないデータ入力欄(入力したが使用しない場合や全く入力しなかった場合)につ いては、左側の「削除」ボタンを押してデータ入力欄を削除すること。金額は、千円単 位で入力し、千円未満の端数は切り捨てること。各経費の明細の入力が全て完了したら、 再計算ボタンをクリックすること。なお、各2頁が上限となる。

各経費の明細の入力に当たっては、以下の点に留意すること。ただし、以下の例に限 らず、各事項をどの費目とするかについては、所属研究機関の会計規程等にのっとって 入力すること。

※いずれの費目も「終了研究領域」の研究成果を取りまとめるための経費に限る。

○設備備品費

多数の図書、資料を購入する場合は、例えば「西洋中世政治史関係図書」のように、 ある程度、図書、資料の内容が判明するような表現で入力すること(図書について、 設備備品として取り扱わない場合についても、同様に記入すること。)。また、機械 器具の場合は、単に○○○一式とするだけでなく、その内訳も入力すること。

#### ○消耗品費

コピー用紙、ソフトウェア等その品名ごとに記入すること。

#### ○設備備品費、消耗品費の必要性

入力した設備備品費及び消耗品費の必要性・積算根拠について入力すること。なお、 「設備備品費」が全体の研究経費の 90%を超える場合及び「消耗品費」で特に大きな 割合を占める経費がある場合には、当該経費の研究遂行上の必要性についても入力す ること。また、一つの設備備品を研究費の合算使用で購入する場合などには、本応募 研究課題で使用する額を単価の欄に入力し、合算使用である旨をこの欄に入力するこ と。

○国内旅費・外国旅費

研究代表者、研究分担者及び研究協力者の海外・国内出張(資料収集、研究の打合 せ、研究の成果発表等)のための経費(交通費、宿泊費、日当)等を、その事項ごと に入力すること。

○人件費・謝金

資料整理、翻訳・校閲、専門的知識の提供、アンケートの配付・回収、研究資料の 収集等を行う研究協力者(ポストドクター・リサーチアシスタント(RA)・外国の 機関に所属する研究者等)に係る謝金、報酬、賃金、給与、労働者派遣業者への支払 いのための経費等を、その事項ごとに入力すること。また、人件費・謝金の支出を予 定している者の協力時の身分等(特任助教、博士研究員、博士後期課程学生、博士前 期課程学生 等)が明らかである場合にはその点も記載すること。(例:資料整理(内 訳:博士後期課程学生○人×○月)・△△△千円、公募要領参照)

○その他

設備備品費、消耗品費、旅費、人件費・謝金のほか当該研究を遂行するための経費 (例:印刷費、複写費、現像・焼付費、通信費(切手、電話等)、運搬費、会議費(会 場借料、食事(アルコール類を除く)費用等)、リース・レンタル費用(コンピュー タ、自動車等)、旅費以外の交通費、研究成果発表費用(学会誌投稿料、ホームペー ジ作成費用、研究成果広報用パンフレット作成費用、児童生徒を含む一般市民を対象 とした研究成果広報活動費用等)、実験廃棄物処理費、研究代表者・分担者の研究以 外の業務の代行に係る経費(バイアウト経費、公募要領参照))等を、その事項ごと に入力すること。

#### ○旅費、人件費・謝金、その他の必要性

入力した旅費、人件費・謝金及びその他の必要性・積算根拠について入力すること。 「旅費」又は「人件費・謝金」のいずれかの費目が全体の研究経費の 90%を超える場 合及び「その他」で特に大きな割合を占める経費がある場合には、当該経費の研究遂 行上の必要性についても入力すること。

# 応募情報(領域選択)画面イメージ

## 【新学術領域研究(研究領域提案型)(継続領域・終了研究領域)】

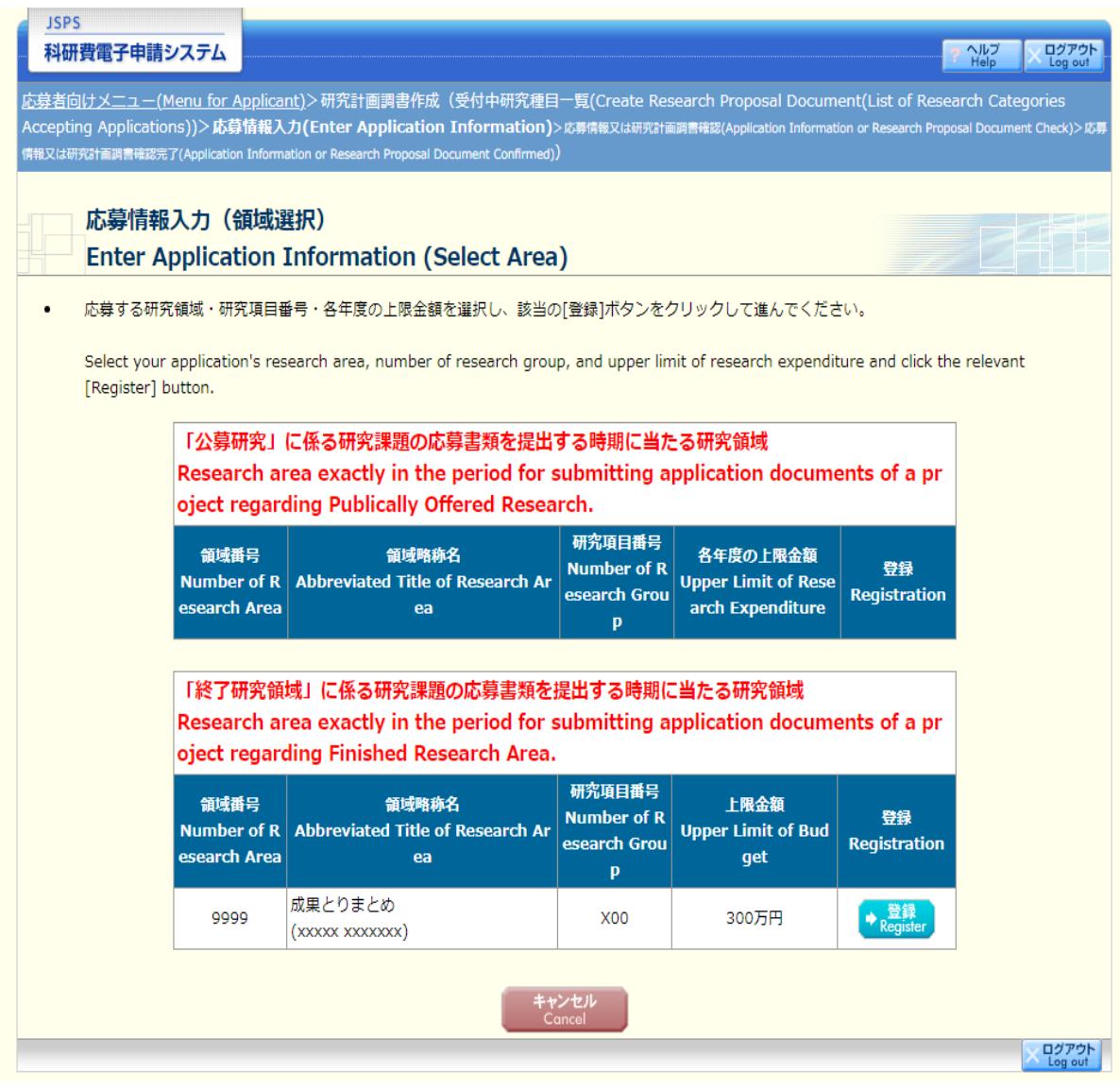

## 応募情報(Web入力項目)画面イメージ(終了研究領域)

## 【新学術領域研究(研究領域提案型)-研究計画調書(「研究計画調書管理」画面)】

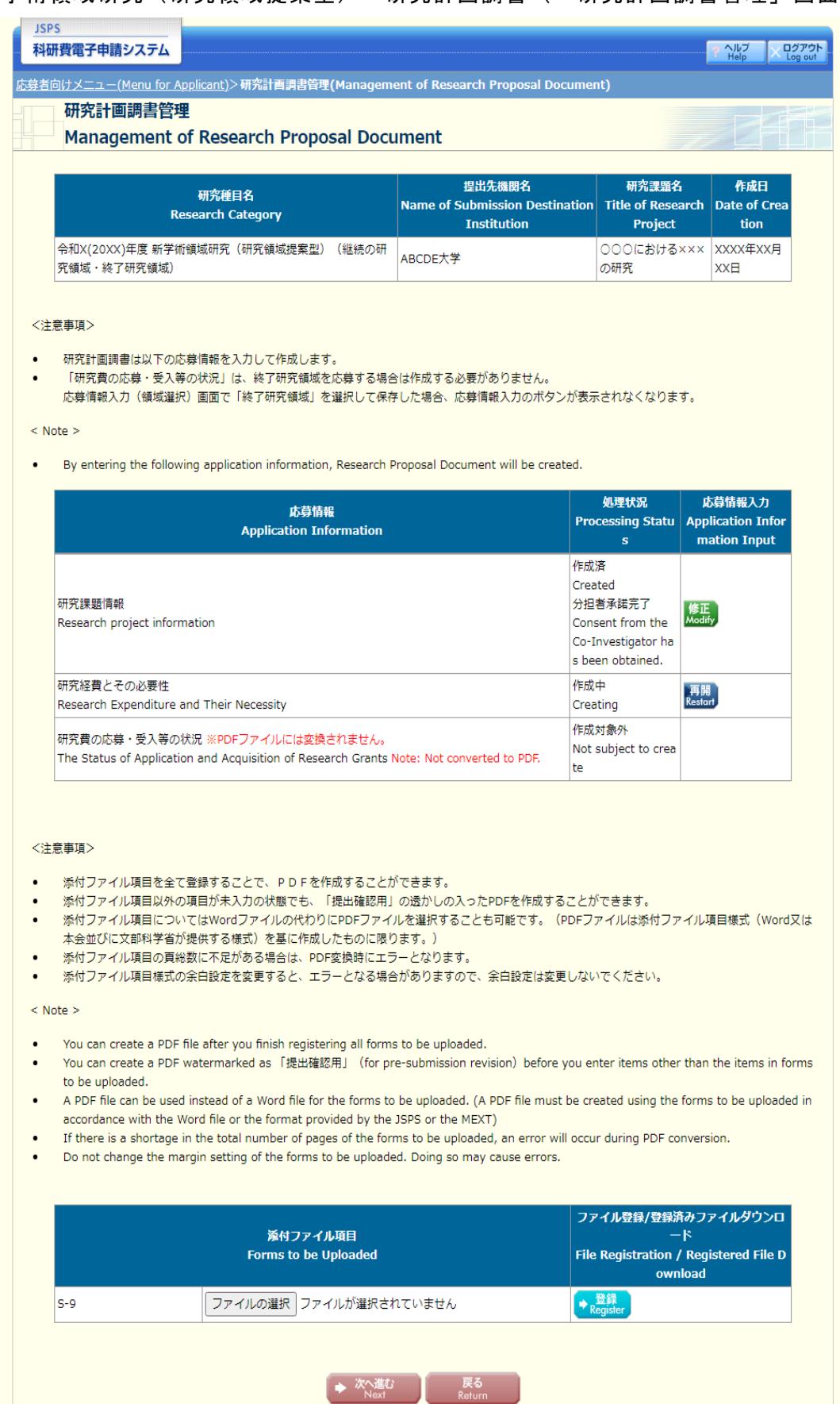

 $\sqrt{\frac{1}{2}770}$ 

## 応募情報(Web入力項目)画面イメージ(終了研究領域)

【新学術領域研究(研究領域提案型)-研究計画調書】①

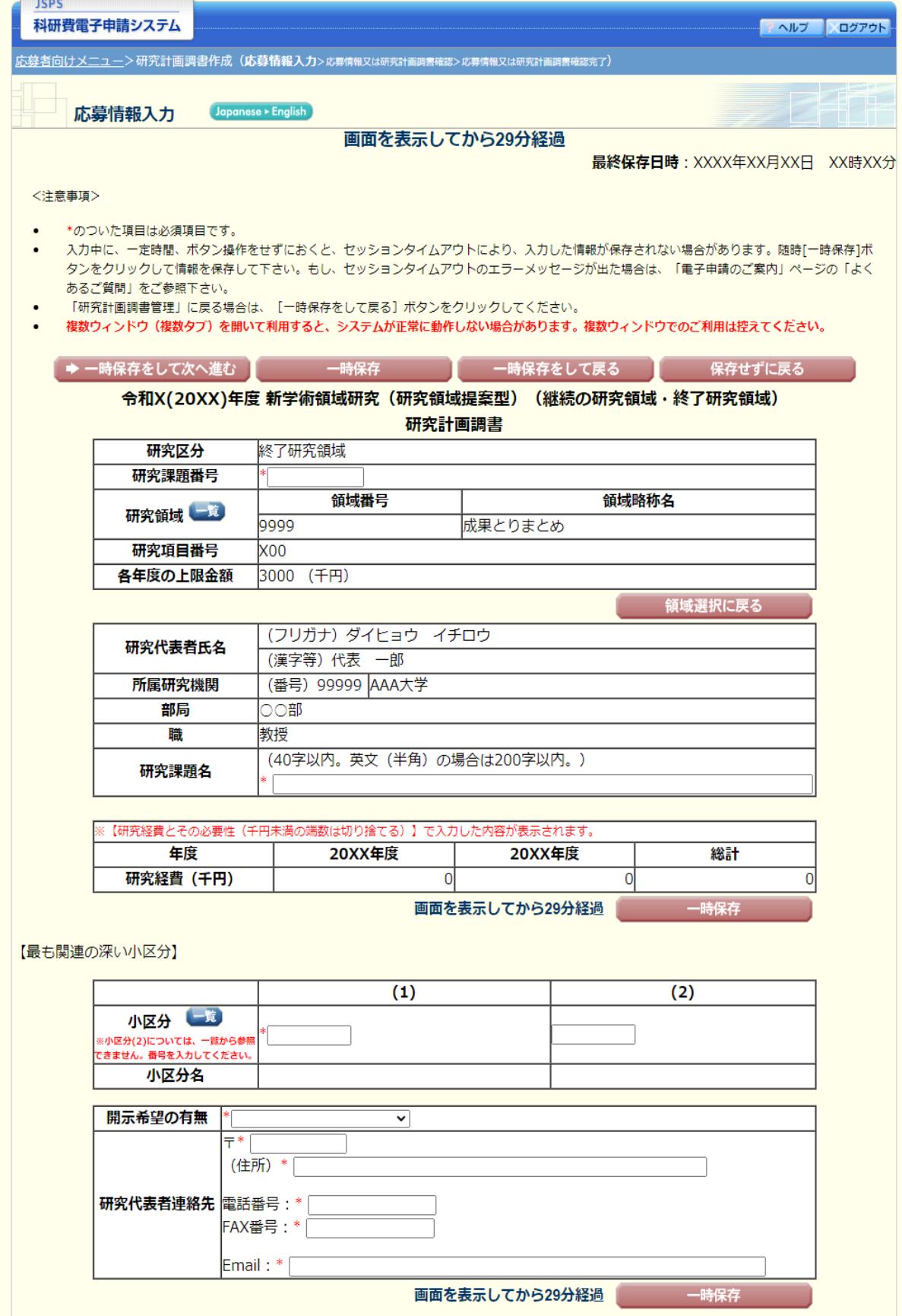

## 応募情報(Web入力項目)画面イメージ(終了研究領域) 【新学術領域研究(研究領域提案型)-研究計画調書】②

【研究組織 (研究代表者及び研究分担者)】

- 
- [追加]ボタンをクリックして研究分担者を登録してください。<br>研究組織の入力欄は、入力画面左側の[追加]ボタンを必要な回数押すことでデータ入力枠が設定されます。使用しない欄(入力したが使用しない場合
- 「+エヽハハレGS2 ラ/にゅコノモン×〜」。「コンWB2JARDS」FRASAとは、アンスのイークスのイートは、これにより、<br>「研究分担者の研究者番号を入力し、[検索]ポタンをクリックすると、当該研究分担者の情報が表示されるので[OK]ポタンをクリックしてください。な<br>お、当該研究分担者が複数の研究機関に所属していることがありますので、どの研究機関の所属として応募とするか、事前に必ず研究分担者に確認を してください
- ーー・・・・・<br>|研究分担者を研究組織に加える場合、電子申請システムにより研究分担者及び研究分担者が所属する研究機関からの承諾が必要です。
- ッハル21年で、2000年に2009年のドラブ・エリーのアンストにアンカル21日以り、2000年12月20日、2000年には1000年の1000年によることを依頼します。分担を依頼する場所究分担者の承諾状況の「依頼する」にチェックを入れ一時保存した場合と、このサービスを発見している。<br>合はチェックを入れてください。(合わせて、必ず研究分担者に依頼をした旨を連絡してください。)<br>研究分担者が分担を承諾すると研究分担者の承諾状況に「差し戻し
- 存した場合、承諾状況が分担者未確認に戻り、再度研究分担者がエフォート等の情報を修正できるようになります。研究分担者の登録内容を修正した<br>い場合はチェックを入れてください。(必ず研究分担者に差し戻しをした旨を連絡してください。)
- 研究分担者の所属情報を変更したい場合は、研究分担者の研究者番号の[検索]ポタンをクリックし、表示された当該研究分担者の情報を確認の上[OK] ポタンをクリックしてください。研究分担者の所属情報を変更した場合は、承諾状況が「依頼する」となり、もう一度研究分担者承諾の手続きの必要
- 研究分担者(研究分担者の所属機関含む)の承諾の有無にかかわらず[削除]ボタンを押してデータ入力枠を削除することができます。[削除]後に再度同 し研究者へ研究分担者を依頼する場合は、もう一度同じ手続きの必要がありますので、ご注意ください
- 承諾状況が「分担者不承諾」または「機関不承諾」の研究者は、研究分担者として研究組織に登録することができません。当該欄の左側の[削除]ボタ ンを押してデータ入力枠を削除してください。

【研究分担者となることを依頼するにあたって】

。<br>初究者に研究分担者となることを依頼する場合には、**必ず以下の内容を研究分担者に確認し承諾が得られることを踏まえた上で、依頼**をしてくださ

1)当該研究課題について、研究計画の遂行に関して研究代表者と協力しつつ、補助事業者として研究遂行責任を分担して研究活動を行う研究分担者となること ②科研費の補助条件 (交付条件) 及び以下の(a)(b)(c)を理解し、遵守するとともに研究代表者から分担金の配分を受け科研費を適正に使用すること

(a)学術研究に対する国民の負託及び料研費が国民の貴重な税金で賄われていることを十分認識し、料研費を適正かつ効率的に使用するとともに、研究 において不正行為を行わないこと

(b)当該研究課題の交付申請前まで (交付決定後においては、研究代表者が日本学術振興会に研究分担者の変更承認申請を行う前まで) に研究倫理教育 「研究活動における不正行為への対応等に関するガイドライン」(平成26年8月26日 文部科学大臣決定)を踏まえ研究機関が実施する研究倫 理教育の受講をすること (c)当該研究課題の交付申請前まで(交付決定後においては、研究代表者が日本学術振興会に研究分担者の変更承認申請を行う前まで)に日本学術会議<br>(c)当該研究課題の交付申請前まで(交付決定後においては、研究代表者が日本学術振興会に研究分担者の変更承認申請を行う前まで)に日本学術会議

.<br>の声明「科学者の行動規範-改訂版-」や、日本学術振興会「科学の健全な発展のために-誠実な科学者の心得-」の内容のうち、研究者が研究遂 の戸坊「将子自の打動洗靴」は訂版 コマ、日本子術放興芸 P<br>行上配慮すべき事項について、十分内容を理解し確認すること

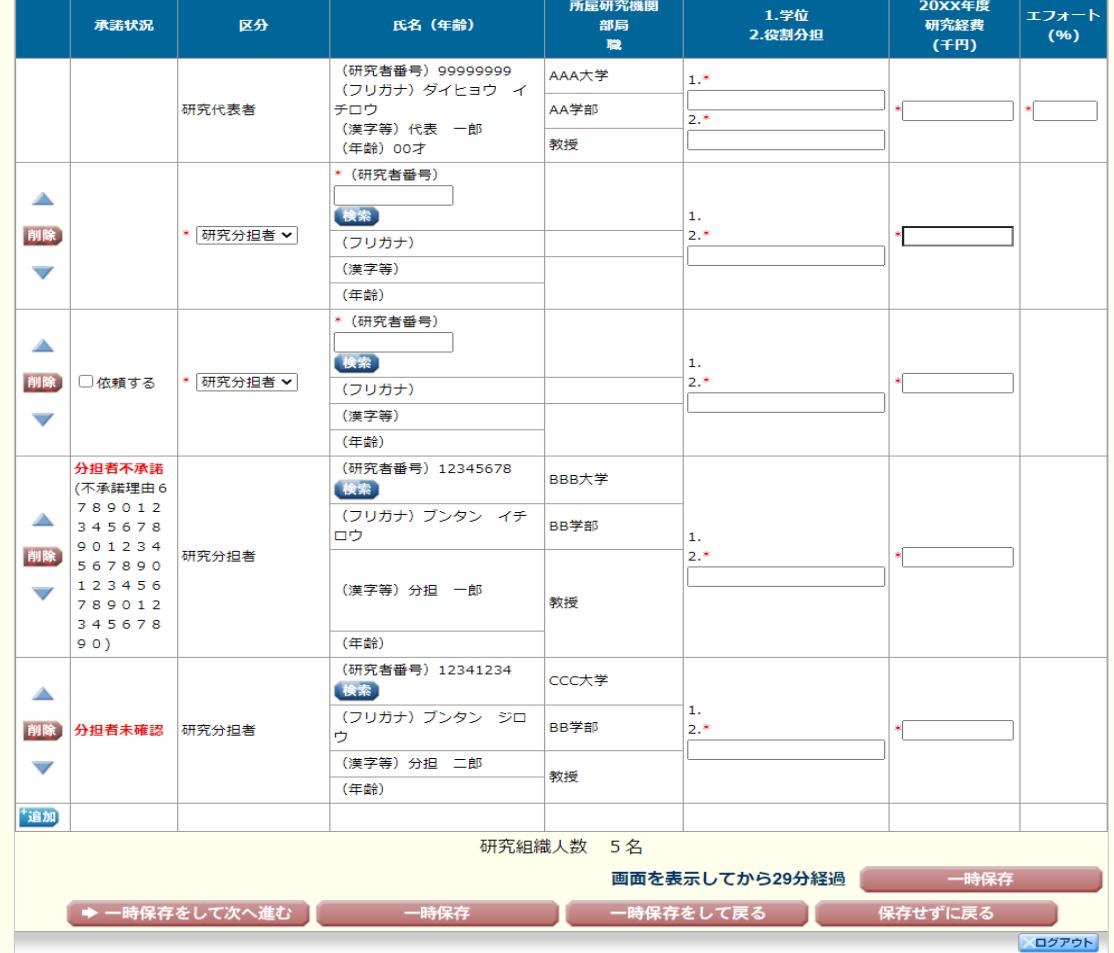

応募情報(Web入力項目)画面イメージ(終了研究領域)

## 【新学術領域研究(研究領域提案型)-研究計画調書(「研究経費とその必要性」)】①

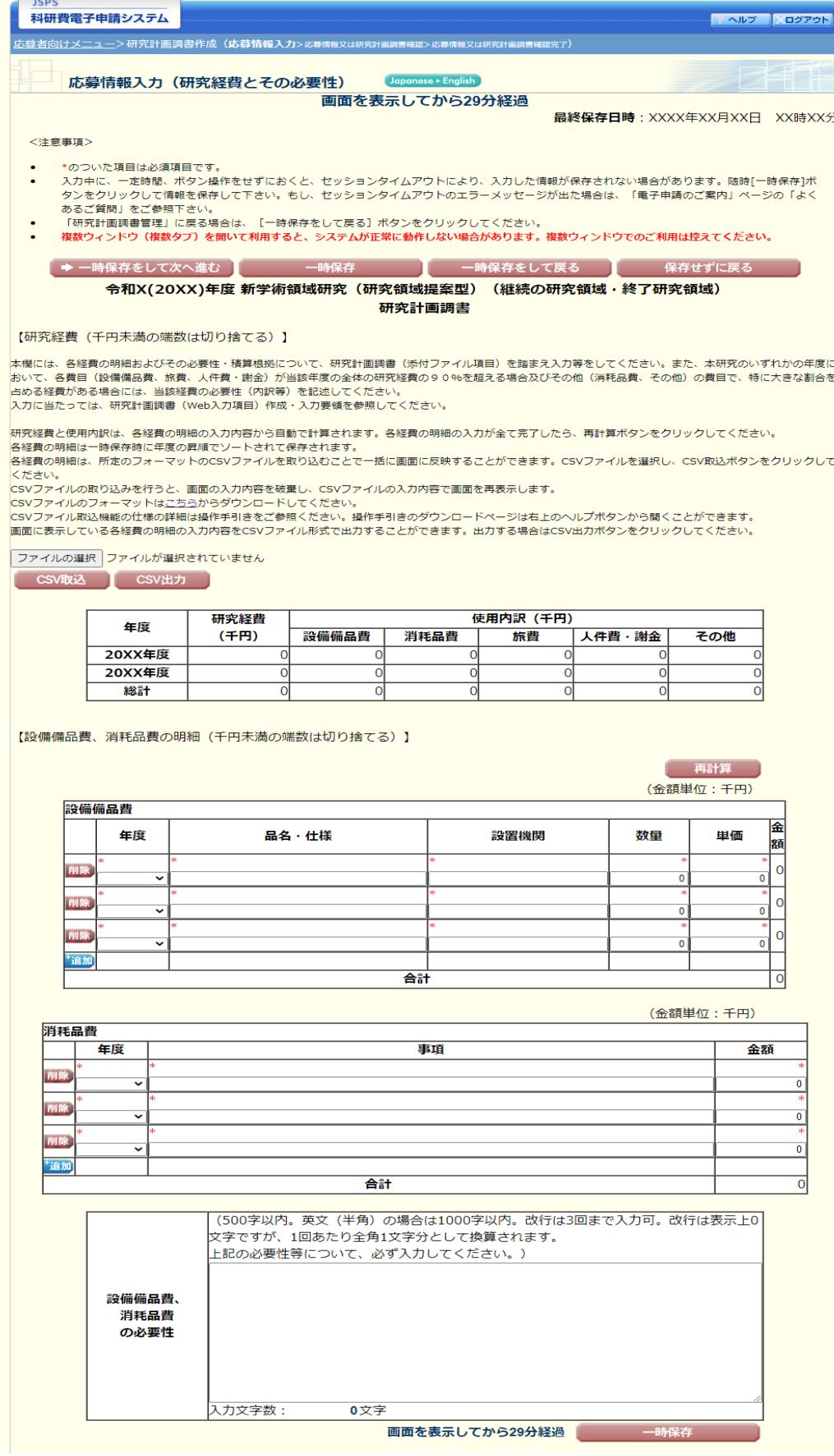

応募情報(Web入力項目)画面イメージ(終了研究領域)

## 【新学術領域研究(研究領域提案型)-研究計画調書(「研究経費とその必要性」)】②

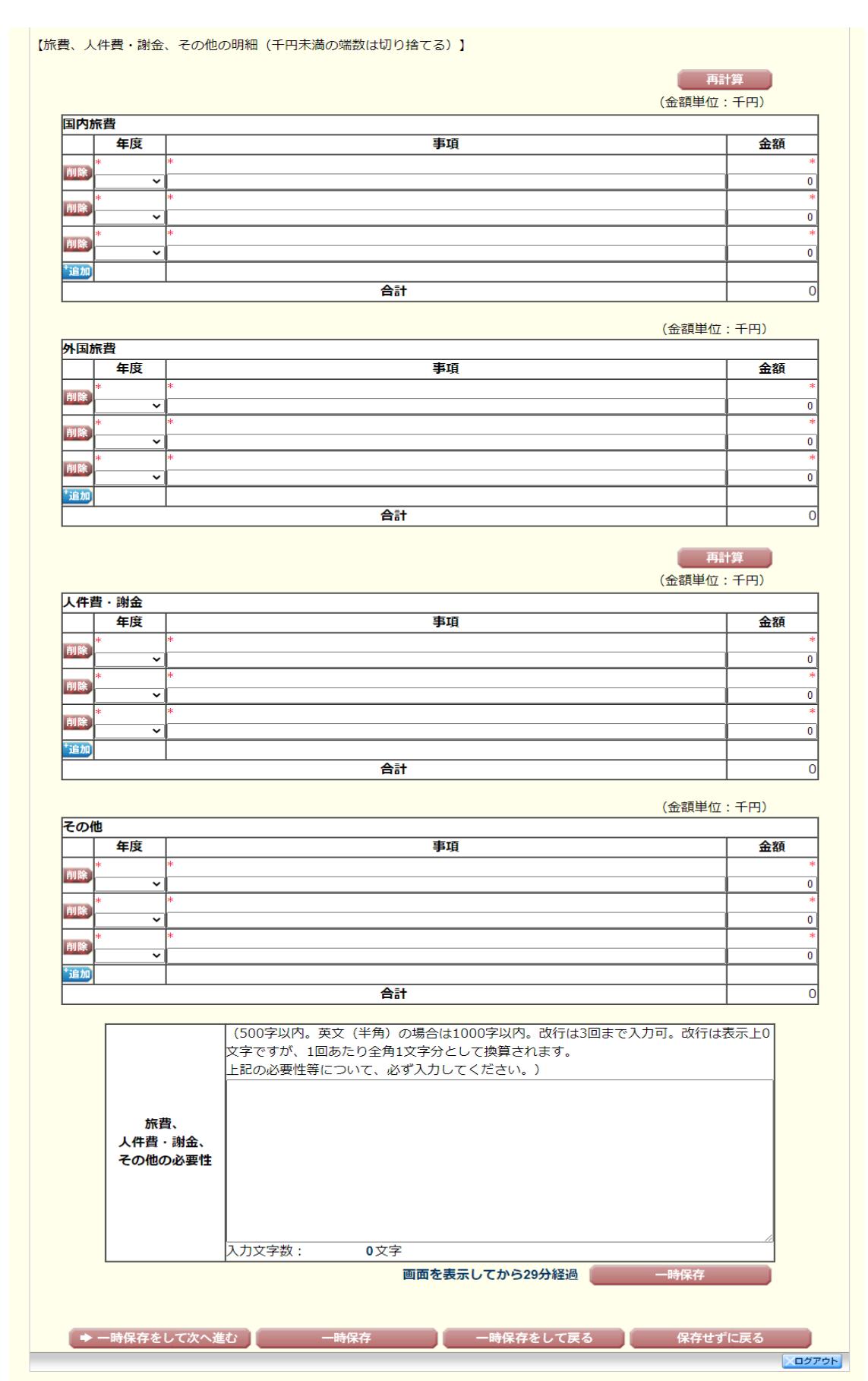